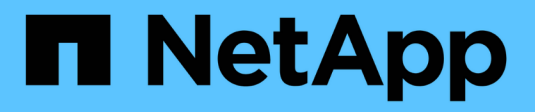

## **Désaffectez les nœuds ou le site**

StorageGRID 11.8

NetApp May 17, 2024

This PDF was generated from https://docs.netapp.com/fr-fr/storagegrid-118/maintain/decommissionprocedure.html on May 17, 2024. Always check docs.netapp.com for the latest.

# **Sommaire**

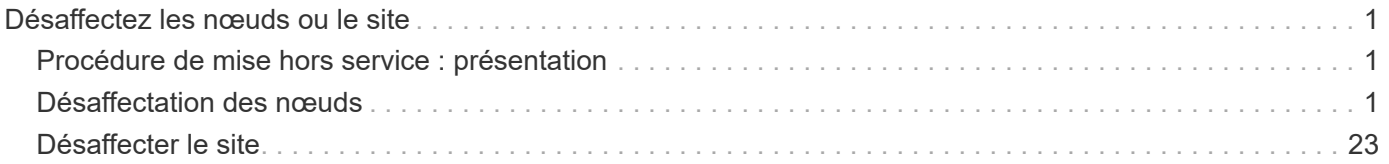

# <span id="page-2-0"></span>**Désaffectez les nœuds ou le site**

## <span id="page-2-1"></span>**Procédure de mise hors service : présentation**

Vous pouvez effectuer une procédure de mise hors service pour supprimer définitivement les nœuds grid ou un site entier du système StorageGRID.

Pour supprimer un nœud de grille ou un site, effectuez l'une des procédures de mise hors service suivantes :

- Exécutez un ["désaffectation du nœud grid"](#page-2-3) pour supprimer un ou plusieurs nœuds, qui peuvent se trouver sur un ou plusieurs sites. Les nœuds que vous supprimez peuvent être en ligne et connectés au système StorageGRID, ou encore hors ligne et déconnectés.
- Exécutez un ["désaffectation du site"](https://docs.netapp.com/fr-fr/storagegrid-118/maintain/site-decommissioning.html) pour supprimer un site. Vous effectuez une **Désaffected site** si tous les nœuds sont connectés à StorageGRID. Vous effectuez une **Désaffected site** si tous les nœuds sont déconnectés de StorageGRID. Si le site contient une combinaison de nœuds connectés et déconnectés, vous devez remettre tous les nœuds hors ligne en ligne.

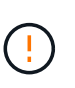

Avant de procéder à la désaffectation d'un site déconnecté, contactez votre ingénieur commercial NetApp. NetApp évaluera vos besoins avant d'activer toutes les étapes de l'assistant Decommission site. N'essayez pas de désaffecter le site si vous pensez qu'il est possible de récupérer le site ou de récupérer les données d'objet à partir du site.

## <span id="page-2-2"></span>**Désaffectation des nœuds**

## <span id="page-2-3"></span>**Désaffectation du nœud Grid : présentation**

Vous pouvez utiliser la procédure de désaffectation de nœud pour supprimer un ou plusieurs nœuds de grid sur un ou plusieurs sites. Vous ne pouvez pas désaffecter le nœud d'administration principal.

## **Quand désaffecter un nœud**

Utilisez la procédure de mise hors service du nœud lorsque l'un des cas suivants est vrai :

• Vous avez ajouté un nœud de stockage plus grand dans une extension et vous souhaitez supprimer un ou plusieurs nœuds de stockage plus petits tout en préservant les objets.

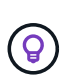

Si vous souhaitez remplacer une ancienne appliance par une nouvelle, envisagez ["clonage](https://docs.netapp.com/us-en/storagegrid-appliances/commonhardware/how-appliance-node-cloning-works.html) [du nœud d'appliance"](https://docs.netapp.com/us-en/storagegrid-appliances/commonhardware/how-appliance-node-cloning-works.html) au lieu d'ajouter un nouvel appareil dans une extension, puis de le mettre hors service.

- Vous avez besoin de moins de stockage total.
- Vous n'avez plus besoin d'un nœud de passerelle.
- Vous n'avez plus besoin d'un nœud d'administration non primaire.
- Votre grille inclut un nœud déconnecté que vous ne pouvez pas restaurer ni remettre en ligne.
- Votre grille inclut un nœud d'archivage.

#### **Comment désaffecter un nœud**

Vous pouvez désaffecter les nœuds de grid connectés ou les nœuds de grid déconnectés.

#### **Désaffectation des nœuds connectés**

En général, vous devez désaffecter les nœuds de grille uniquement lorsqu'ils sont connectés au système StorageGRID et uniquement lorsque tous les nœuds sont en état de santé normal (les icônes vertes sont affichées sur les pages **NODES** et sur la page **Démissions noeuds**).

Pour obtenir des instructions, reportez-vous à la section ["Désaffectation des nœuds connectés".](#page-19-0)

#### **Désaffectation des nœuds déconnectés**

Dans certains cas, vous devrez peut-être désaffecter un nœud grid qui n'est pas actuellement connecté à la grille (dont l'état de santé est inconnu ou dont l'état est désactivé sur le plan administratif). Par exemple, vous ne pouvez désaffecter un nœud d'archivage que s'il est déconnecté.

Pour obtenir des instructions, reportez-vous à la section ["Désaffectation des nœuds de la grille](#page-14-0) [déconnectés"](#page-14-0).

#### **Éléments à prendre en compte avant de désaffecter un nœud**

Avant d'effectuer l'une ou l'autre procédure, vérifiez les points à prendre en compte pour chaque type de nœud

- ["Considérations relatives à la désaffectation des nœuds d'administration, de passerelle ou d'archivage"](#page-3-0)
- ["Facteurs à prendre en compte concernant la désaffectation des nœuds de stockage"](#page-5-0)

## <span id="page-3-0"></span>**Considérations relatives à la désaffectation des nœuds d'administration, de passerelle ou d'archivage**

Consultez les considérations relatives à la désaffectation d'un nœud d'administration, d'un nœud de passerelle ou d'un nœud d'archivage.

#### **Considérations relatives au nœud d'administration**

- Vous ne pouvez pas désaffecter le nœud d'administration principal.
- Vous ne pouvez pas désaffecter un nœud d'administration si l'une de ses interfaces réseau fait partie d'un groupe haute disponibilité (HA). Vous devez d'abord supprimer les interfaces réseau du groupe haute disponibilité. Reportez-vous aux instructions pour ["La gestion des groupes de haute disponibilité".](https://docs.netapp.com/fr-fr/storagegrid-118/admin/managing-high-availability-groups.html)
- Si nécessaire, vous pouvez modifier les règles ILM en toute sécurité lors de la désaffectation d'un nœud d'administration.
- Si vous désaffectez un nœud d'administration et que l'authentification unique (SSO) est activée pour votre système StorageGRID, n'oubliez pas de supprimer la confiance de l'interlocuteur du nœud de Active Directory Federation Services (AD FS).
- Si vous utilisez ["fédération des grilles",](https://docs.netapp.com/fr-fr/storagegrid-118/admin/grid-federation-overview.html) Assurez-vous que l'adresse IP du nœud que vous désaffecterez n'a pas été spécifiée pour une connexion de fédération de grille.
- Lorsque vous désaffectez un nœud d'administration déconnecté, vous perdrez les journaux d'audit de ce nœud. Cependant, ces journaux doivent également exister sur le nœud d'administration principal.

:

#### **Considérations relatives au nœud de passerelle**

- Vous ne pouvez pas désaffecter un nœud de passerelle si l'une de ses interfaces réseau fait partie d'un groupe haute disponibilité (HA). Vous devez d'abord supprimer les interfaces réseau du groupe haute disponibilité. Reportez-vous aux instructions pour ["La gestion des groupes de haute disponibilité".](https://docs.netapp.com/fr-fr/storagegrid-118/admin/managing-high-availability-groups.html)
- Vous pouvez modifier les règles ILM en toute sécurité lors de la désaffectation d'un nœud de passerelle.
- Si vous utilisez ["fédération des grilles",](https://docs.netapp.com/fr-fr/storagegrid-118/admin/grid-federation-overview.html) Assurez-vous que l'adresse IP du nœud que vous désaffecterez n'a pas été spécifiée pour une connexion de fédération de grille.
- Vous pouvez désactiver un nœud de passerelle en toute sécurité lorsqu'il est déconnecté.

#### **considérations relatives au nœud d'archivage**

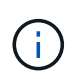

La prise en charge des nœuds d'archivage et de l'option Cloud Tiering - simple Storage Service (S3) est obsolète. La prise en charge du nœud d'archivage sera entièrement supprimée dans une prochaine version.

- Vous ne pouvez pas désaffecter un nœud d'archivage s'il est toujours connecté à la grille. Pour supprimer un nœud d'archivage, confirmez que le nœud n'est plus utilisé, que les données ont été migrées vers un autre emplacement et que le nœud est hors tension. Ensuite, utilisez la procédure de mise hors service pour les nœuds déconnectés.
- Si le nœud d'archivage est toujours utilisé, assurez-vous que votre planification dispose de suffisamment de temps pour transférer les données existantes vers des nœuds de stockage ou un pool de stockage cloud. Le déplacement des données à partir d'un nœud d'archivage peut prendre plusieurs jours, voire plusieurs semaines.

#### **Étapes**

- 1. Si vous utilisez actuellement un nœud d'archivage avec l'option Cloud Tiering simple Storage Service (S3), ["Migrez vos objets vers un pool de stockage cloud".](https://docs.netapp.com/fr-fr/storagegrid-118/admin/migrating-objects-from-cloud-tiering-s3-to-cloud-storage-pool.html)
- 2. Vérifiez que le nœud d'archivage n'est plus utilisé par les règles ILM des politiques ILM actives.
	- a. Accédez à la page **ILM** > **Storage pools**.
	- b. Dans la liste des pools de stockage, sélectionnez les pools de stockage qui ne contiennent que des nœuds d'archivage.
	- c. Sélectionnez l'onglet **ILM usage**.
	- d. Si des règles ILM sont répertoriées, consultez la colonne **used in active policy** pour déterminer si le pool de stockage du nœud d'archivage est utilisé dans une stratégie active.
	- e. Si le pool de stockage est utilisé, ["Création d'une règle ILM"](https://docs.netapp.com/fr-fr/storagegrid-118/ilm/creating-ilm-policy.html) Qui n'utilise plus le nœud d'archivage.
	- f. Activer la nouvelle règle.
	- g. Attendez que tous les objets soient déplacés du pool de stockage du nœud d'archivage. Cette opération peut prendre plusieurs jours ou semaines.
- 3. Après avoir été certain que tous les objets ont été déplacés du nœud d'archivage, mettez le nœud hors tension.
- 4. Exécutez le ["procédure de mise hors service des nœuds déconnectés"](#page-14-0).

## **Considérations relatives aux nœuds de stockage**

#### <span id="page-5-0"></span>**Considérations relatives à la désaffectation des nœuds de stockage**

Avant de désaffecter un nœud de stockage, déterminez si vous pouvez le cloner à la place. Ensuite, si vous décidez de désaffecter le nœud, examinez la façon dont StorageGRID gère les objets et les métadonnées pendant la procédure de désaffectation.

#### **Quand cloner un nœud au lieu de le désaffecter**

Si vous souhaitez remplacer un nœud de stockage d'appliance plus ancien par une appliance plus récente ou plus grande, envisagez de cloner le nœud d'appliance au lieu d'ajouter une nouvelle appliance à une extension, puis de désaffecter l'ancienne appliance.

Le clonage des nœuds d'appliance vous permet de remplacer facilement un nœud d'appliance existant par une appliance compatible sur le même site StorageGRID. Le processus de clonage transfère toutes les données vers la nouvelle appliance, met la nouvelle appliance en service et laisse l'ancienne appliance en état de pré-installation.

Il est possible de cloner un nœud d'appliance si vous avez besoin de :

- Remplacez un appareil qui arrive en fin de vie.
- Mettez à niveau un nœud existant pour bénéficier d'une meilleure technologie d'appliance.
- Augmentez la capacité de stockage de grille sans modifier le nombre de nœuds de stockage dans votre système StorageGRID.
- Améliorer l'efficacité du stockage, par exemple en changeant de mode RAID.

Voir ["Clonage de nœuds de l'appliance : présentation"](https://docs.netapp.com/us-en/storagegrid-appliances/commonhardware/how-appliance-node-cloning-works.html) pour plus d'informations.

#### **Considérations relatives aux nœuds de stockage connectés**

Consultez les considérations relatives à la désaffectation d'un nœud de stockage connecté.

- Vous ne devez pas désaffecter plus de 10 nœuds de stockage dans une procédure de nœud de mise hors service unique.
- Le système doit à tout moment inclure assez de nœuds de stockage pour répondre aux exigences opérationnelles, y compris le ["Quorum ADC"](#page-7-0) et le actif ["Politique ILM".](#page-8-0) Pour satisfaire à cette restriction, vous devrez peut-être ajouter un nouveau nœud de stockage dans une opération d'extension avant de pouvoir désactiver un nœud de stockage existant.

Soyez prudent lorsque vous désaffectez des nœuds de stockage dans un grid contenant des nœuds de métadonnées uniquement basés sur des logiciels. Si vous désaffectez tous les nœuds configurés pour stocker *les deux* objets et les métadonnées, la capacité de stockage des objets est supprimée de la grille. Voir ["Types de nœuds de stockage"](https://docs.netapp.com/fr-fr/storagegrid-118/primer/what-storage-node-is.html#types-of-storage-nodes) Pour plus d'informations sur les nœuds de stockage des métadonnées uniquement.

- Lorsque vous supprimez un nœud de stockage, de grands volumes de données d'objet sont transférés sur le réseau. Ces transferts ne doivent pas affecter le fonctionnement normal du système, mais ils peuvent affecter la quantité totale de bande passante réseau consommée par le système StorageGRID.
- Les tâches associées à la mise hors service des nœuds de stockage ont une priorité inférieure aux tâches associées aux opérations normales du système. Cette mise hors service n'interfère pas avec le fonctionnement normal du système StorageGRID et n'a pas besoin d'être planifiée pour une période d'inactivité du système. Comme le déclassement est effectué en arrière-plan, il est difficile d'estimer la durée du processus. En général, la mise hors service s'effectue plus rapidement lorsque le système est

silencieux, ou lorsqu'un seul nœud de stockage est retiré à la fois.

- La mise hors service d'un nœud de stockage peut prendre plusieurs jours, voire des semaines. Planifier cette procédure en conséquence. Bien que le processus de mise hors service soit conçu pour ne pas affecter le fonctionnement du système, il peut limiter d'autres procédures. En général, les mises à niveau ou les extensions du système doivent être effectuées avant de supprimer les nœuds grid.
- Si vous devez effectuer une autre procédure de maintenance pendant la suppression des nœuds de stockage, vous pouvez le faire ["interrompre la procédure de mise hors service"](#page-22-0) et la reprendre une fois l'autre procédure terminée.

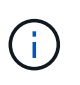

Le bouton **Pause** n'est activé que lorsque les étapes d'évaluation ILM ou de déclassement des données avec code d'effacement sont atteintes. Cependant, l'évaluation ILM (migration des données) continue à s'exécuter en arrière-plan.

- Vous ne pouvez pas exécuter les opérations de réparation des données sur des nœuds de grille lorsqu'une tâche de désaffectation est en cours d'exécution.
- Vous ne devez apporter aucune modification à une règle ILM pendant la désaffectation d'un nœud de stockage.
- Lorsque vous désaffectez un nœud de stockage, les alertes et alarmes suivantes peuvent être déclenchées et vous pouvez recevoir des notifications SNMP et par e-mail associées :
	- **Impossible de communiquer avec l'alerte Node**. Cette alerte est déclenchée lorsque vous désaffectez un nœud de stockage qui inclut le service ADC. L'alerte est résolue une fois l'opération de mise hors service terminée.
	- Alarme VSTU (Etat de vérification d'objet). Cette alarme de niveau de notification indique que le nœud de stockage passe en mode maintenance pendant le processus de mise hors service.
	- Alarme CASA (État de la banque de données). Cette alarme de niveau majeur indique que la base de données Cassandra est en panne parce que les services ont cessé.
- Pour supprimer définitivement et de manière sécurisée des données, vous devez effacer les disques du nœud de stockage une fois la procédure de mise hors service terminée.

#### **Considérations relatives aux nœuds de stockage déconnectés**

Consultez les considérations relatives à la désaffectation d'un nœud de stockage déconnecté.

• Ne désaffectez jamais un nœud déconnecté, sauf si vous êtes sûr qu'il ne peut pas être mis en ligne ou restauré.

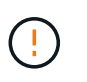

N'effectuez pas cette procédure si vous pensez qu'il est possible de récupérer des données d'objet à partir du nœud. Contactez plutôt le support technique pour déterminer si la restauration du nœud est possible.

- Lorsque vous désaffectez un nœud de stockage déconnecté, StorageGRID utilise les données d'autres nœuds de stockage pour reconstruire les données d'objet et les métadonnées qui se trouvent sur le nœud déconnecté.
- Une perte de données peut se produire si vous mettez hors service plusieurs nœuds de stockage déconnectés. Il se peut que le système ne puisse pas reconstruire les données si les copies d'objet, les fragments avec code d'effacement ou les métadonnées d'objet restent disponibles. Lors de la désaffectation des nœuds de stockage dans une grille avec des nœuds de métadonnées uniquement basés sur le logiciel, la désaffectation de tous les nœuds configurés pour stocker à la fois des objets et des métadonnées supprime tout le stockage objet de la grille. Voir ["Types de nœuds de stockage"](https://docs.netapp.com/fr-fr/storagegrid-118/primer/what-storage-node-is.html#types-of-storage-nodes) Pour plus d'informations sur les nœuds de stockage des métadonnées uniquement.

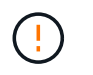

Si vous ne pouvez pas restaurer plusieurs nœuds de stockage déconnectés, contactez le support technique pour déterminer la meilleure solution.

- Lorsque vous désaffectez un nœud de stockage déconnecté, StorageGRID démarre les tâches de réparation des données à la fin du processus de désaffectation. Ces travaux tentent de reconstruire les données d'objet et les métadonnées stockées sur le nœud déconnecté.
- Lorsque vous désaffectez un nœud de stockage déconnecté, la procédure de mise hors service se termine relativement rapidement. Cependant, les tâches de réparation des données peuvent prendre des jours ou des semaines et ne sont pas surveillées par la procédure de mise hors service. Vous devez contrôler ces travaux manuellement et les redémarrer au besoin. Voir ["Vérifier les travaux de réparation des données".](#page-10-0)
- Si vous désaffectez un nœud de stockage déconnecté qui contient la seule copie d'un objet, celui-ci sera perdu. Les tâches de réparation des données ne peuvent reconstruire et récupérer que des objets si au moins une copie répliquée ou suffisamment de fragments avec code d'effacement existent sur les nœuds de stockage actuellement connectés.

#### <span id="page-7-0"></span>**Qu'est-ce que le quorum ADC ?**

Il se peut que vous ne puissiez pas désaffecter certains nœuds de stockage sur un site si trop peu de services ADC (administrative Domain Controller) resteraient disponibles après la mise hors service.

Le service ADC, qui se trouve sur certains nœuds de stockage, conserve les informations de topologie de grille et fournit des services de configuration à la grille. Le système StorageGRID nécessite que le quorum des services ADC soit disponible sur chaque site et à tout moment.

Vous ne pouvez pas désaffecter un nœud de stockage si le retrait du nœud entraînerait la non-conformité du quorum ADC. Pour satisfaire au quorum ADC lors d'une mise hors service, au moins trois nœuds de stockage sur chaque site doivent disposer du service ADC. Si un site dispose de plus de trois nœuds de stockage avec le service ADC, une simple majorité de ces nœuds doit rester disponible après la mise hors service : ((0.5 \* *Storage Nodes with ADC*) + 1)

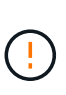

Soyez prudent lorsque vous désaffectez des nœuds de stockage dans un grid contenant des nœuds de métadonnées uniquement basés sur des logiciels. Si vous désaffectez tous les nœuds configurés pour stocker *les deux* objets et les métadonnées, la capacité de stockage des objets est supprimée de la grille. Voir ["Types de nœuds de stockage"](https://docs.netapp.com/fr-fr/storagegrid-118/primer/what-storage-node-is.html#types-of-storage-nodes) Pour plus d'informations sur les nœuds de stockage des métadonnées uniquement.

Supposons par exemple qu'un site comprend actuellement six nœuds de stockage avec des services ADC et que vous souhaitez désaffecter trois nœuds de stockage. En raison de l'exigence de quorum ADC, vous devez effectuer deux procédures de mise hors service, comme suit :

- Dans la première procédure de mise hors service, vous devez vous assurer que quatre nœuds de stockage avec services ADC restent disponibles :  $(0.5 * 6) + 1$ . Cela signifie que vous ne pouvez désaffecter que deux nœuds de stockage au départ.
- Dans la deuxième procédure de mise hors service, vous pouvez supprimer le troisième nœud de stockage car le quorum ADC ne nécessite désormais que trois services ADC pour rester disponibles :  $(0.5 * 4)$  $+ 1$ ).

Si vous devez désaffecter un nœud de stockage mais que vous ne pouvez pas le faire en raison de l'exigence de quorum ADC, ajoutez un nouveau nœud de stockage dans un ["extension"](https://docs.netapp.com/fr-fr/storagegrid-118/expand/index.html) Et précisez qu'il doit disposer d'un service ADC. Ensuite, désaffectez le nœud de stockage existant.

### <span id="page-8-0"></span>**Examiner la règle ILM et la configuration du stockage**

Si vous prévoyez de désaffecter un nœud de stockage, nous vous recommandons de consulter la politique ILM de votre système StorageGRID avant de lancer le processus de désaffectation.

Pendant la mise hors service, toutes les données d'objet sont migrées du nœud de stockage hors service vers d'autres nœuds de stockage.

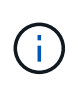

La politique ILM que vous avez *pendant* la mise hors service sera celle utilisée *après* la mise hors service. Vous devez vous assurer que cette règle répond à vos besoins en matière de données avant la mise hors service et une fois la mise hors service terminée.

Vous devez revoir les règles de chaque ["Règle ILM active"](https://docs.netapp.com/fr-fr/storagegrid-118/ilm/creating-ilm-policy.html) Pour s'assurer que le système StorageGRID continuera à avoir une capacité suffisante du type correct et aux emplacements corrects afin de prendre en charge la mise hors service d'un nœud de stockage.

Tenez compte des points suivants :

- Sera-t-il possible que les services d'évaluation ILM copient les données d'objet si les règles ILM sont respectées ?
- Que se passe-t-il si un site devient temporairement indisponible pendant la mise hors service ? Des copies supplémentaires peuvent-elles être effectuées dans un autre emplacement ?
- En quoi le processus de mise hors service aura-t-il une incidence sur la distribution finale du contenu? Comme décrit dans ["Consolidez les nœuds de stockage",](#page-9-0) vous devriez ["Ajout de nœuds de stockage"](https://docs.netapp.com/fr-fr/storagegrid-118/expand/index.html) avant de désaffecter les anciens. Si vous ajoutez un nœud de stockage de remplacement plus grand après avoir désaffectant un nœud de stockage plus petit, les anciens nœuds de stockage peuvent être proches de leur capacité et le nouveau nœud de stockage n'aurait presque pas de contenu. La plupart des opérations d'écriture des nouvelles données d'objet sont ensuite dirigées vers le nouveau nœud de stockage, ce qui réduit l'efficacité globale des opérations système.
- Le système inclura-t-il à tout moment suffisamment de nœuds de stockage pour satisfaire aux règles ILM actives ?

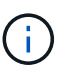

Une règle ILM insatisfaite peut entraîner des backlogs et des alertes et peut arrêter le fonctionnement du système StorageGRID.

Vérifiez que la topologie proposée qui résultera du processus de désaffectation respecte la politique ILM en évaluant les zones répertoriées dans le tableau.

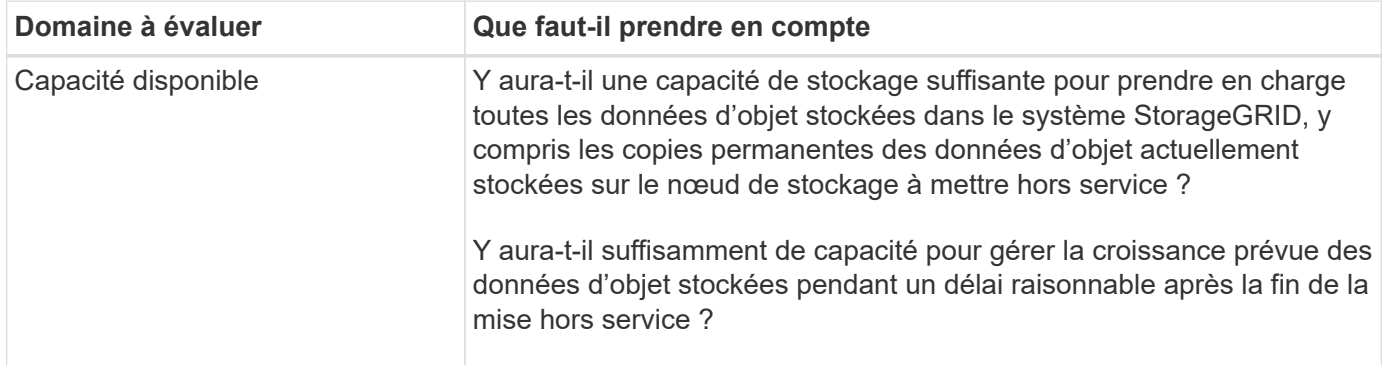

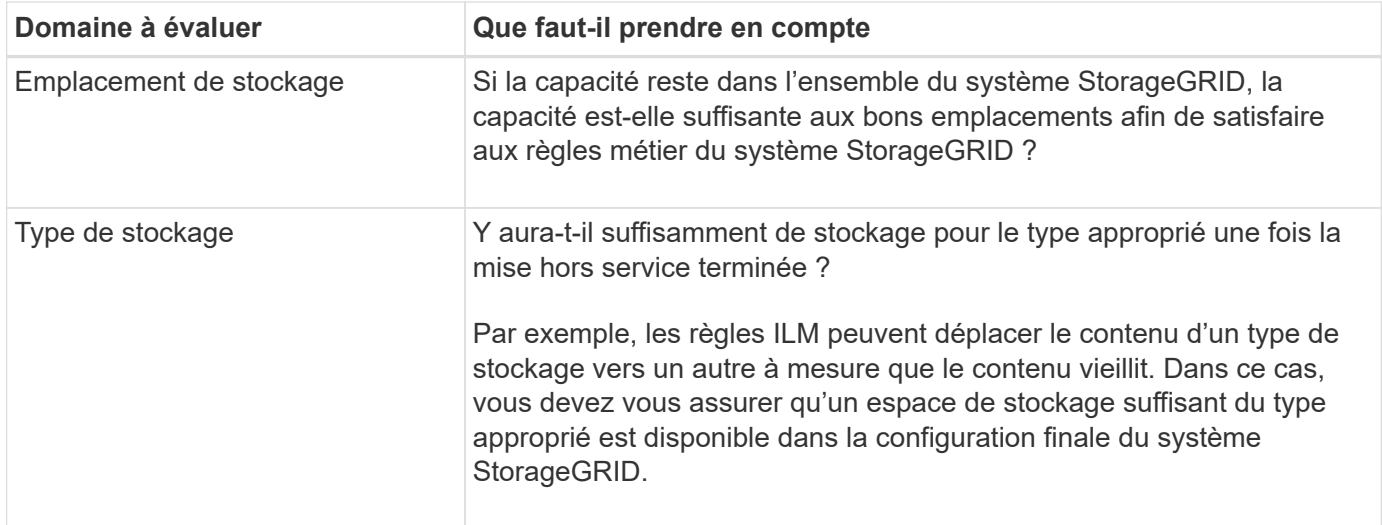

#### <span id="page-9-0"></span>**Consolidez les nœuds de stockage**

Vous pouvez consolider les nœuds de stockage pour réduire le nombre de nœuds de stockage sur un site ou un déploiement, tout en augmentant la capacité de stockage.

Grâce à la consolidation des nœuds de stockage ["Développez le système StorageGRID"](https://docs.netapp.com/fr-fr/storagegrid-118/expand/index.html) En ajoutant de nouveaux nœuds de stockage de plus grande capacité, puis en désaffectant les anciens nœuds de stockage de plus petite capacité. Pendant la procédure de mise hors service, les objets sont migrés entre les anciens nœuds de stockage et les nouveaux nœuds de stockage.

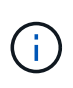

Si vous consolidez des appliances plus anciennes ou plus petites avec de nouveaux modèles ou des appliances de plus grande capacité, n'oubliez pas ["clonage du nœud d'appliance"](https://docs.netapp.com/us-en/storagegrid-appliances/commonhardware/how-appliance-node-cloning-works.html) (vous pouvez également utiliser le clonage du nœud de l'appliance et la procédure de mise hors service si vous ne remplacez pas un nœud par un).

Par exemple, vous pouvez ajouter deux nouveaux nœuds de stockage de plus grande capacité pour remplacer trois nœuds de stockage plus anciens. Vous devez d'abord utiliser la procédure d'extension pour ajouter les deux nouveaux nœuds de stockage de plus grande capacité, puis éliminer les trois anciens nœuds de stockage de plus grande capacité.

Lorsque vous ajoutez de la capacité supplémentaire avant de supprimer les nœuds de stockage, vous assurez une distribution plus équilibrée des données sur le système StorageGRID. Vous réduisez également la possibilité qu'un nœud de stockage existant soit repoussé au-delà du niveau du filigrane.

#### **Désaffectation de plusieurs nœuds de stockage**

Si vous devez supprimer plusieurs nœuds de stockage, vous pouvez les désaffecter de manière séquentielle ou parallèle.

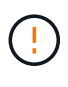

Soyez prudent lorsque vous désaffectez des nœuds de stockage dans un grid contenant des nœuds de métadonnées uniquement basés sur des logiciels. Si vous désaffectez tous les nœuds configurés pour stocker *les deux* objets et les métadonnées, la capacité de stockage des objets est supprimée de la grille. Voir ["Types de nœuds de stockage"](https://docs.netapp.com/fr-fr/storagegrid-118/primer/what-storage-node-is.html#types-of-storage-nodes) Pour plus d'informations sur les nœuds de stockage des métadonnées uniquement.

• Si vous mettez hors service les nœuds de stockage de façon séquentielle, vous devez attendre la fin du

déclassement du premier nœud de stockage avant de procéder à la mise hors service du prochain nœud de stockage.

• Si vous mettez hors service les nœuds de stockage en parallèle, les nœuds de stockage traitent simultanément les tâches de désaffectation de tous les nœuds de stockage qui sont désaffectés. Cela peut entraîner une situation dans laquelle toutes les copies permanentes d'un fichier sont marquées comme « en lecture seule », désactivant temporairement la suppression dans les grilles où cette fonctionnalité est activée.

## <span id="page-10-0"></span>**Vérifier les travaux de réparation des données**

Avant de mettre un nœud de grille hors service, vous devez confirmer qu'aucun travail de réparation de données n'est actif. Si des réparations ont échoué, vous devez les redémarrer et leur permettre d'effectuer la procédure de mise hors service.

#### **Description de la tâche**

Si vous devez désaffecter un nœud de stockage déconnecté, vous devrez également effectuer ces étapes une fois la procédure de mise hors service terminée pour vous assurer que la réparation des données s'est terminée correctement. Vous devez vous assurer que tous les fragments avec code d'effacement qui se trouvaient sur le nœud supprimé ont été restaurés correctement.

Ces étapes s'appliquent uniquement aux systèmes dotés d'objets avec code d'effacement.

#### **Étapes**

- 1. Connectez-vous au nœud d'administration principal :
	- a. Saisissez la commande suivante : ssh admin@*grid\_node\_IP*
	- b. Entrez le mot de passe indiqué dans le Passwords.txt fichier.
	- c. Entrez la commande suivante pour passer à la racine : su -
	- d. Entrez le mot de passe indiqué dans le Passwords, txt fichier.

Lorsque vous êtes connecté en tant que root, l'invite passe de  $\frac{1}{2}$  à #.

- 2. Vérifier l'exécution des réparations : repair-data show-ec-repair-status
	- Si vous n'avez jamais exécuté de tâche de réparation de données, la sortie est No job found. Vous n'avez pas besoin de redémarrer les travaux de réparation.
	- Si la tâche de réparation de données a été exécutée précédemment ou est en cours d'exécution, la sortie répertorie les informations relatives à la réparation. Chaque réparation possède un ID de réparation unique.

# repair-de<br>Repair ID a show-ec-repair-status<br>Affected Nodes / Volumes Start Time End Time State Estimated Bytes Affected Bytes Repaired Percentage DC1-51-0-182 (Volumes: 2)<br>DC1-51-0-182 (Volumes: 1)<br>DC1-51-0-182 (Volumes: 0) 2022-08-17T21:37:30.051543<br>2022-08-17T20:37:58.869362<br>2022-08-17T20:42:29.578740 Completed<br>Completed<br>Stopped 1015788876 2022-08-17T21:37:37.320998<br>2022-08-17T20:38:45.299688  $100$ 

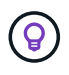

Vous pouvez également utiliser Grid Manager pour surveiller les processus de restauration en cours et afficher un historique de restauration. Voir ["Restaurez les données d'objet à](https://docs.netapp.com/fr-fr/storagegrid-118/maintain/restoring-volume.html) [l'aide de Grid Manager"](https://docs.netapp.com/fr-fr/storagegrid-118/maintain/restoring-volume.html).

3. Si l'état pour toutes les réparations est Completed, vous n'avez pas besoin de redémarrer les travaux de réparation.

- 4. Si l'état pour une réparation est Stopped, vous devez redémarrer cette réparation.
	- a. Obtenir l'ID de réparation pour la réparation ayant échoué à partir du résultat.
	- b. Exécutez le repair-data start-ec-node-repair commande.

Utilisez le --repair-id Pour spécifier l'ID de réparation. Par exemple, si vous souhaitez réessayer une réparation avec l'ID de réparation 949292, exécutez la commande suivante : repair-data start-ec-node-repair --repair-id 949292

c. Continuer à suivre l'état des réparations de données EC jusqu'à ce que l'état pour toutes les réparations soit Completed.

## **Rassembler les matériaux nécessaires**

Avant d'effectuer la mise hors service d'un nœud de la grille, vous devez obtenir les informations suivantes.

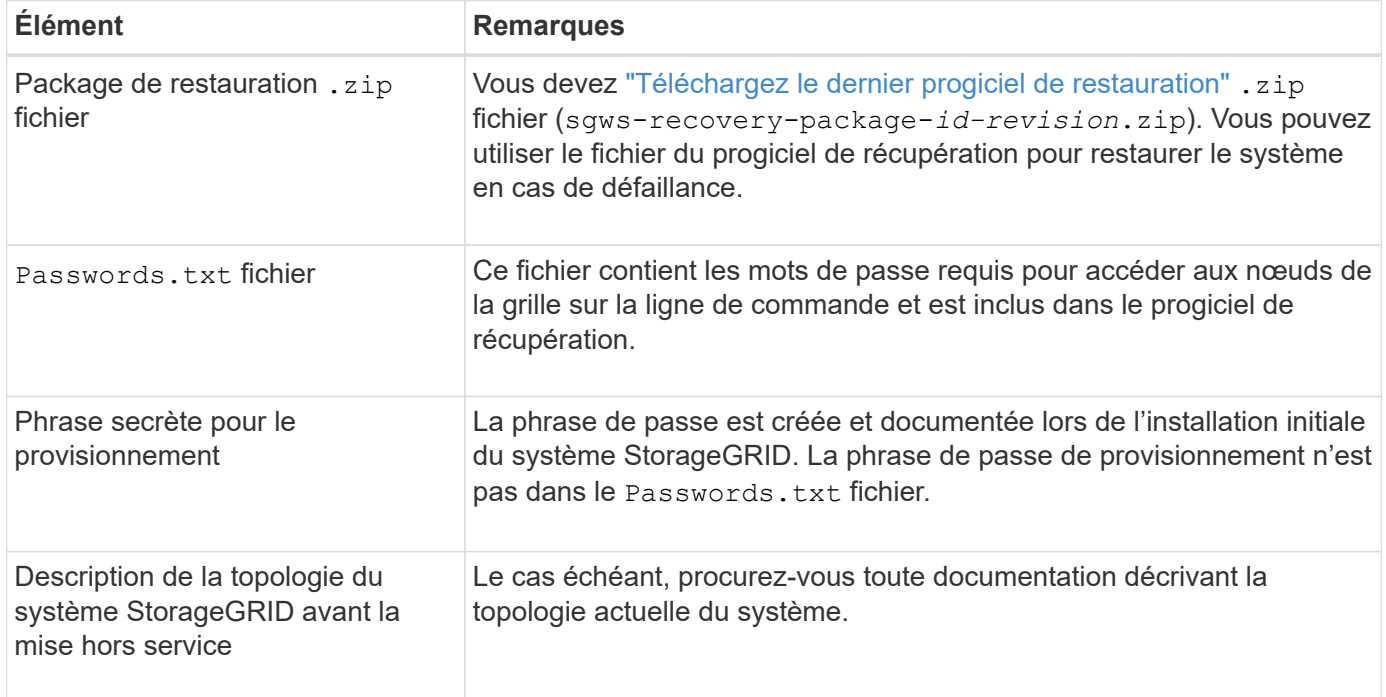

#### **Informations associées**

["Navigateurs Web pris en charge"](https://docs.netapp.com/fr-fr/storagegrid-118/admin/web-browser-requirements.html)

## **Accédez à la page nœuds de mise hors service**

Lorsque vous accédez à la page Decommission Nodes dans Grid Manager, vous pouvez voir en un coup d'œil quels nœuds peuvent être désaffectés.

#### **Avant de commencer**

- Vous êtes connecté au Grid Manager à l'aide d'un ["navigateur web pris en charge"](https://docs.netapp.com/fr-fr/storagegrid-118/admin/web-browser-requirements.html).
- Vous avez le ["Maintenance ou autorisation d'accès racine".](https://docs.netapp.com/fr-fr/storagegrid-118/admin/admin-group-permissions.html)

Soyez prudent lorsque vous désaffectez des nœuds de stockage dans un grid contenant des nœuds de métadonnées uniquement basés sur des logiciels. Si vous désaffectez tous les nœuds configurés pour stocker *les deux* objets et les métadonnées, la capacité de stockage des objets est supprimée de la grille. Voir ["Types de nœuds de stockage"](https://docs.netapp.com/fr-fr/storagegrid-118/primer/what-storage-node-is.html#types-of-storage-nodes) Pour plus d'informations sur les nœuds de stockage des métadonnées uniquement.

#### **Étapes**

- 1. Sélectionnez **MAINTENANCE** > **tâches** > **désaffectation**.
- 2. Sélectionnez **nœuds de mise hors service**.

La page nœuds de mise hors service s'affiche. À partir de cette page, vous pouvez :

- Déterminez les nœuds de la grille qui peuvent être désaffectés.
- Voir l'état de santé de tous les nœuds de la grille
- Triez la liste par ordre croissant ou décroissant en fonction de **Nom**, **site**, **Type** ou **a ADC**.
- Entrez des termes de recherche pour trouver rapidement des nœuds spécifiques.

Dans cet exemple, la colonne désaffectation possible indique que vous pouvez désaffecter le nœud de passerelle et l'un des quatre nœuds de stockage.

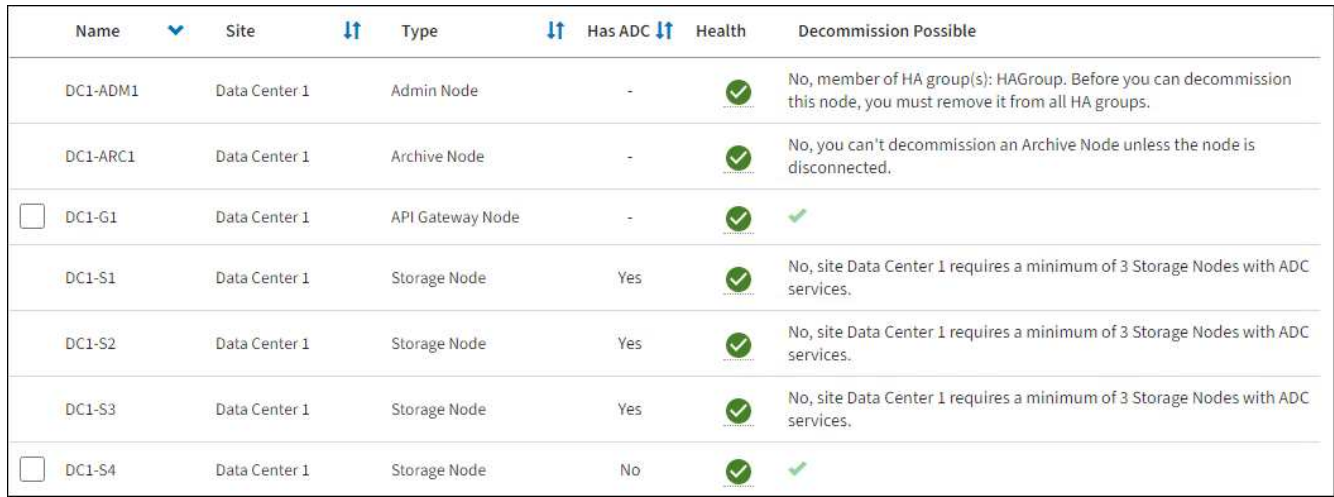

3. Consultez la colonne **Decommission possible** pour chaque nœud que vous souhaitez désaffecter.

Si un nœud de grid peut être désaffecté, cette colonne est cochée en vert, et la colonne de gauche inclut une case à cocher. Si un nœud ne peut pas être désaffecté, cette colonne décrit le problème. S'il existe plusieurs raisons pour lesquelles un nœud ne peut pas être désaffecté, la raison la plus critique s'affiche.

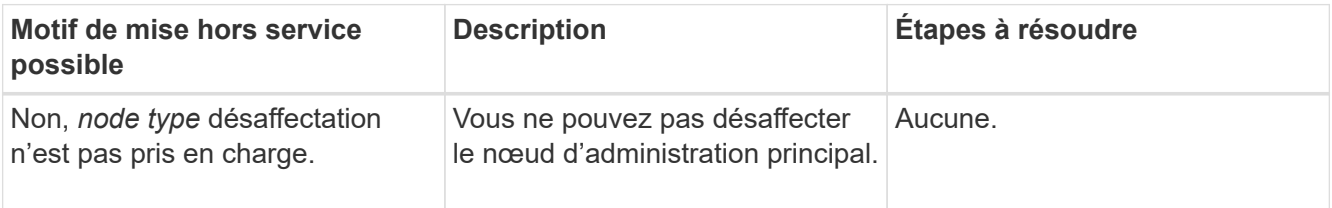

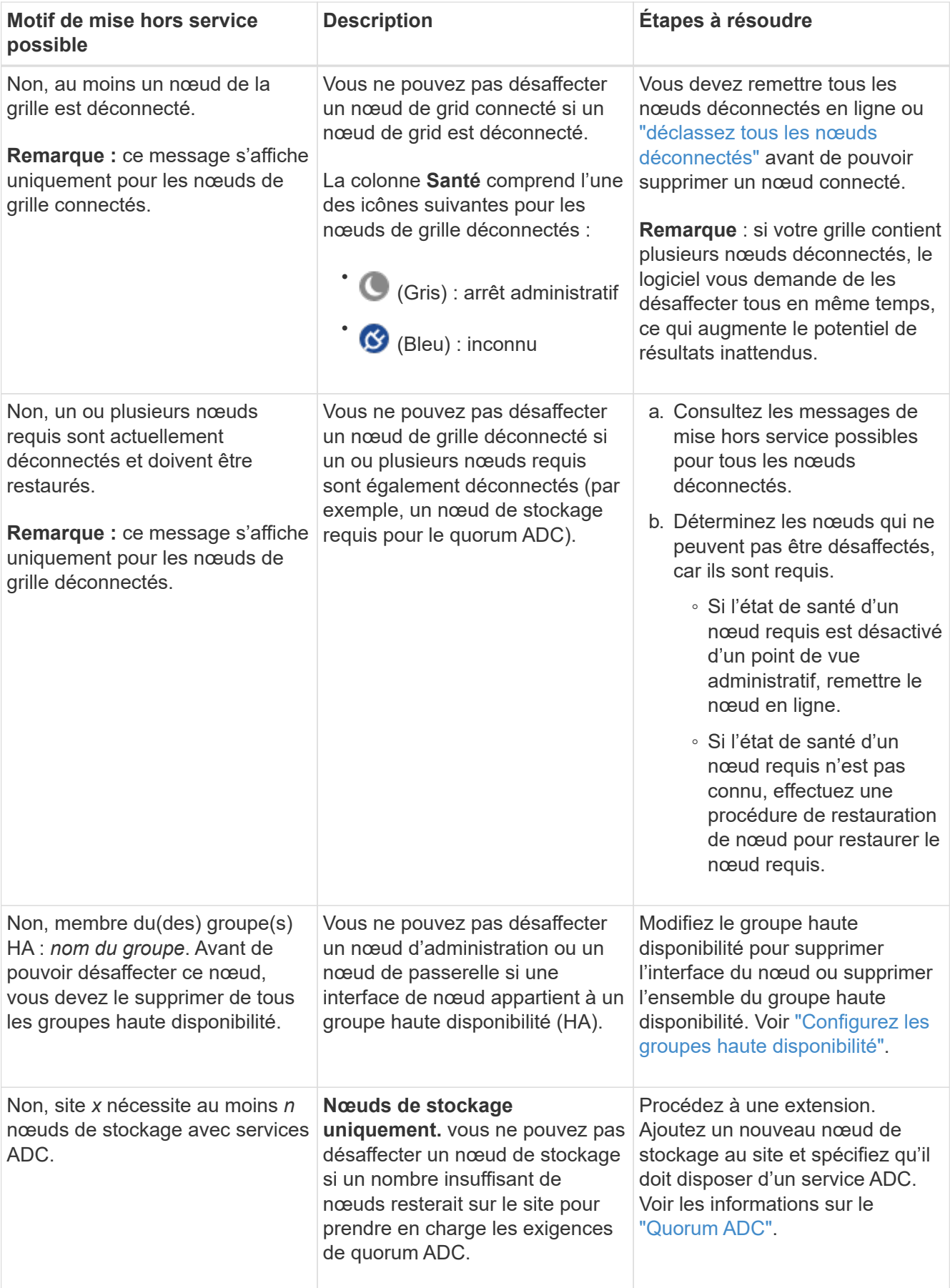

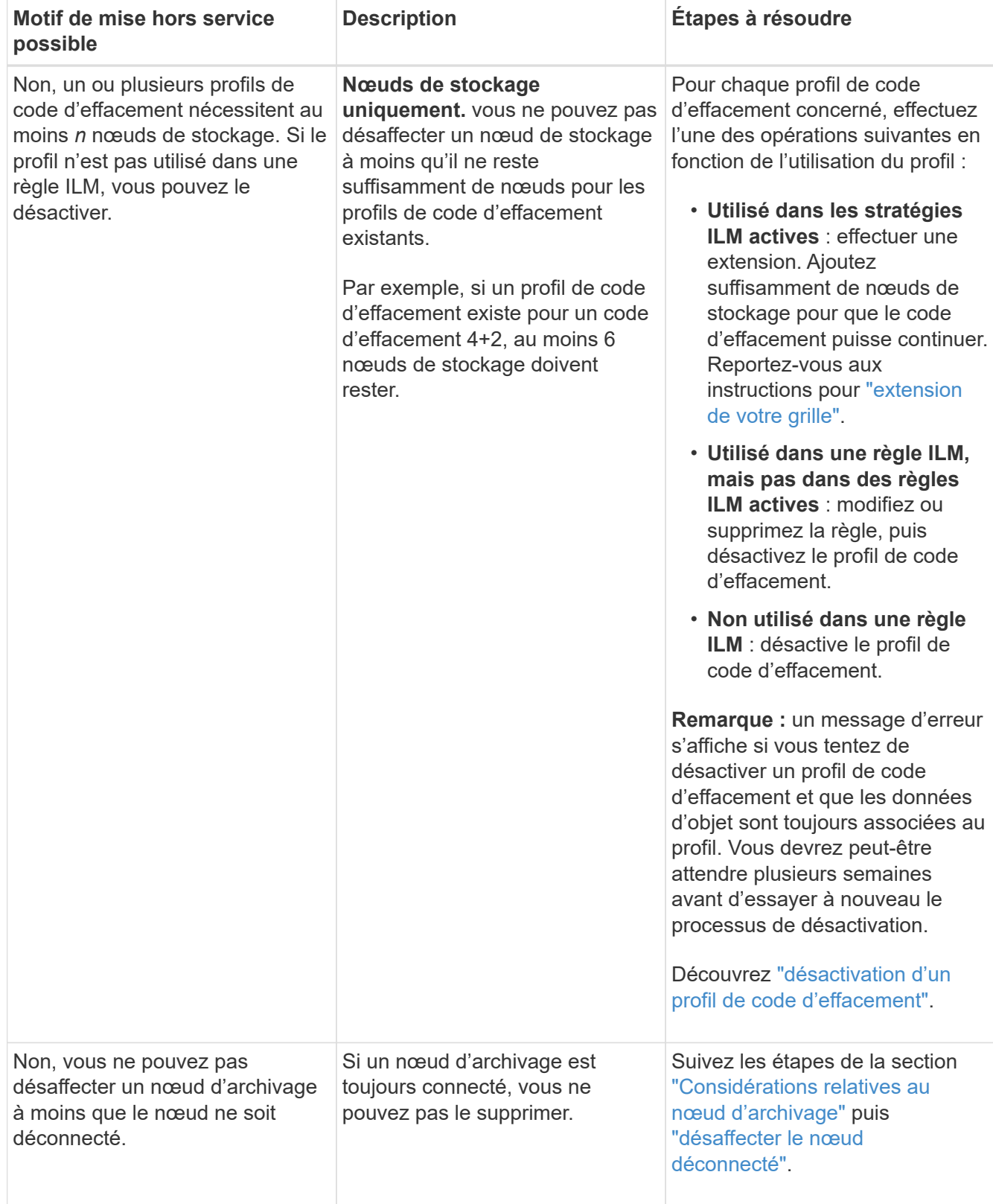

## <span id="page-14-0"></span>**Désaffectation des nœuds de la grille déconnectés**

Vous devrez peut-être désaffecter un nœud qui n'est pas actuellement connecté à la grille (dont l'état de santé est inconnu ou désactivé d'un point de vue administratif).

#### **Avant de commencer**

- Vous comprenez les éléments à prendre en compte pour la mise hors service ["Nœuds d'administration, de](#page-3-0) [passerelle et d'archivage"](#page-3-0) et les considérations relatives au déclassement ["Nœuds de stockage"](#page-5-0).
- Vous avez obtenu tous les éléments prérequis.
- Vous avez vérifié qu'aucun travail de réparation de données n'est actif. Voir ["Vérifier les travaux de](#page-10-0) [réparation des données"](#page-10-0).
- Vous avez confirmé que la restauration du nœud de stockage n'est pas en cours dans la grille. Si c'est le cas, vous devez attendre que la reconstruction Cassandra soit terminée. Vous pouvez ensuite procéder au déclassement.
- Vous avez vérifié que d'autres procédures de maintenance ne seront pas exécutées alors que la procédure de mise hors service du nœud est en cours d'exécution, à moins que la procédure de mise hors service du nœud soit interrompue.
- La colonne **Decommission possible** pour le ou les nœuds déconnectés que vous souhaitez désaffecter contient une coche verte.
- Vous avez la phrase secrète pour le provisionnement.

#### **Description de la tâche**

Vous pouvez identifier les nœuds déconnectés en recherchant des icônes inconnues (bleu) ou administrativement déconnectées (gris) dans la colonne **Santé**. Dans l'exemple, le nœud d'archivage DC1- ARC1 est déconnecté.

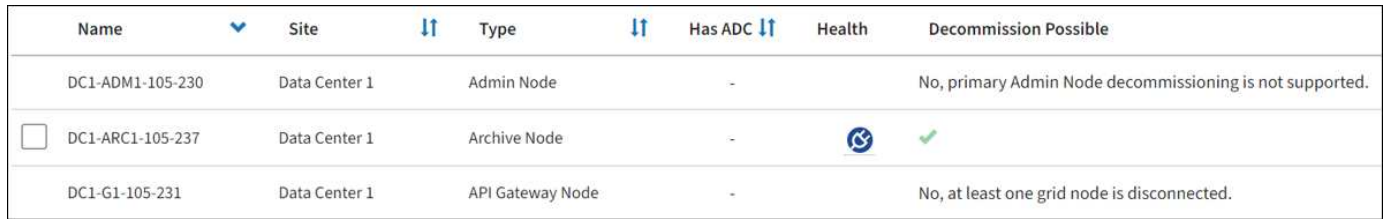

Avant de désaffecter un nœud déconnecté, notez ce qui suit :

• Cette procédure est principalement destinée à supprimer un seul nœud déconnecté. Si votre grille contient plusieurs nœuds déconnectés, le logiciel requiert que vous les désinsaffectez tous en même temps, ce qui augmente le risque de résultats inattendus.

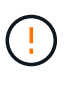

Une perte de données peut se produire si vous mettez hors service plusieurs nœuds de stockage déconnectés à la fois. Voir ["Considérations relatives aux nœuds de stockage](#page-5-0) [déconnectés"](#page-5-0).

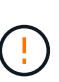

Soyez prudent lorsque vous désaffectez des nœuds de stockage dans un grid contenant des nœuds de métadonnées uniquement basés sur des logiciels. Si vous désaffectez tous les nœuds configurés pour stocker *les deux* objets et les métadonnées, la capacité de stockage des objets est supprimée de la grille. Voir ["Types de nœuds de stockage"](https://docs.netapp.com/fr-fr/storagegrid-118/primer/what-storage-node-is.html#types-of-storage-nodes) Pour plus d'informations sur les nœuds de stockage des métadonnées uniquement.

• Si un nœud déconnecté ne peut pas être supprimé (par exemple, un nœud de stockage requis pour le quorum ADC), aucun autre nœud déconnecté ne peut être supprimé.

#### **Étapes**

1. Sauf si vous désaffectez un nœud d'archivage (qui doit être déconnecté), essayez de remettre en ligne ou de restaurer les nœuds de grille déconnectés.

Voir ["Procédures de restauration des nœuds de la grille"](https://docs.netapp.com/fr-fr/storagegrid-118/maintain/grid-node-recovery-procedures.html) pour obtenir des instructions.

2. Si vous ne pouvez pas restaurer un nœud de grid déconnecté et que vous souhaitez le désaffecter alors qu'il est déconnecté, cochez la case correspondant à ce nœud.

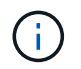

Si votre grille contient plusieurs nœuds déconnectés, le logiciel requiert que vous les désinsaffectez tous en même temps, ce qui augmente le risque de résultats inattendus.

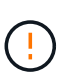

Soyez prudent lorsque vous choisissez de désaffecter plusieurs nœuds de grid déconnectés à la fois, en particulier si vous sélectionnez plusieurs nœuds de stockage déconnectés. Si vous ne pouvez pas restaurer plusieurs nœuds de stockage déconnectés, contactez le support technique pour déterminer la meilleure solution.

3. Saisissez la phrase secrète pour le provisionnement.

Le bouton **Start Decommission** est activé.

4. Cliquez sur **Start Decommission**.

Un avertissement apparaît, indiquant que vous avez sélectionné un nœud déconnecté et que ces données d'objet seront perdues si le nœud possède la seule copie d'un objet.

5. Consultez la liste des nœuds et cliquez sur **OK**.

La procédure de mise hors service démarre et la progression est affichée pour chaque nœud. Au cours de la procédure, un nouveau progiciel de récupération est généré contenant le changement de configuration de la grille.

6. Dès que le nouveau progiciel de récupération est disponible, cliquez sur le lien ou sélectionnez **MAINTENANCE** > **système** > **paquet de récupération** pour accéder à la page du progiciel de récupération. Ensuite, téléchargez le . zip fichier.

Reportez-vous aux instructions pour ["Téléchargement du progiciel de restauration".](https://docs.netapp.com/fr-fr/storagegrid-118/maintain/downloading-recovery-package.html)

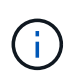

Téléchargez le progiciel de récupération dès que possible pour vous assurer que vous pouvez récupérer votre grille si un problème survient pendant la procédure de mise hors service.

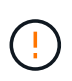

Le fichier du progiciel de récupération doit être sécurisé car il contient des clés de cryptage et des mots de passe qui peuvent être utilisés pour obtenir des données du système StorageGRID.

7. Surveillez régulièrement la page mise hors service pour vous assurer que tous les nœuds sélectionnés sont correctement mis hors service.

La désaffectation des nœuds de stockage peut prendre plusieurs jours ou semaines. Lorsque toutes les tâches sont terminées, la liste de sélection de nœud apparaît à nouveau avec un message de réussite. Si vous avez désactivé un nœud de stockage déconnecté, un message d'information indique que les tâches de réparation ont été lancées.

8. Une fois les nœuds arrêtés automatiquement dans le cadre de la procédure de mise hors service, supprimez les machines virtuelles restantes ou d'autres ressources associées au nœud mis hors service.

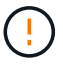

N'effectuez pas cette étape tant que les nœuds ne s'arrêtent pas automatiquement.

9. Si vous désaffecez un nœud de stockage, surveillez l'état des tâches de réparation **données répliquées** et **données codées d'effacement (EC)** qui sont automatiquement lancées pendant le processus de mise hors service.

#### **Les données répliquées**

• Pour obtenir une estimation du pourcentage d'achèvement de la réparation répliquée, ajoutez le show-replicated-repair-status option de la commande repair-data.

repair-data show-replicated-repair-status

- Pour déterminer si les réparations sont terminées :
	- a. Sélectionnez **NŒUDS** > *nœud de stockage en cours de réparation* > **ILM**.
	- b. Vérifiez les attributs dans la section évaluation. Lorsque les réparations sont terminées, l'attribut **attente - tous** indique 0 objets.
- Pour surveiller la réparation plus en détail :
	- a. Sélectionnez **SUPPORT** > **Outils** > **topologie de grille**.
	- b. Sélectionnez *GRID* > *Storage Node en cours de réparation* > **LDR** > **Data Store**.
	- c. Utilisez une combinaison des attributs suivants pour déterminer, autant que possible, si les réparations répliquées sont terminées.

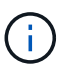

Cassandra présente peut-être des incohérences et les réparations échouées ne sont pas suivies.

▪ **Réparations tentées (XRPA)** : utilisez cet attribut pour suivre la progression des réparations répliquées. Cet attribut augmente chaque fois qu'un nœud de stockage tente de réparer un objet à haut risque. Lorsque cet attribut n'augmente pas pendant une période plus longue que la période d'acquisition actuelle (fournie par l'attribut **période d'analyse — estimation**), cela signifie que l'analyse ILM n'a trouvé aucun objet à haut risque qui doit être réparé sur n'importe quel nœud.

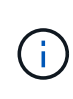

Les objets à haut risque sont des objets qui risquent d'être complètement perdus. Cela n'inclut pas les objets qui ne répondent pas à leur configuration ILM.

▪ **Période d'acquisition — estimée (XSCM)** : utilisez cet attribut pour estimer quand une modification de règle sera appliquée aux objets précédemment ingérés. Si l'attribut **réparations tentées** n'augmente pas pendant une période supérieure à la période d'acquisition actuelle, il est probable que les réparations répliquées soient effectuées. Notez que la période d'acquisition peut changer. L'attribut **période d'acquisition — estimée (XSCM)** s'applique à la grille entière et est le maximum de toutes les périodes d'acquisition de nœud. Vous pouvez interroger l'historique d'attributs **période de balayage — estimation** de la grille pour déterminer une période appropriée.

#### **Données avec code d'effacement (EC)**

Pour surveiller la réparation des données codées d'effacement et réessayer toute demande qui pourrait avoir échoué :

- 1. Déterminez l'état des réparations des données par code d'effacement :
	- Sélectionnez **SUPPORT** > **Tools** > **Metrics** pour afficher le temps de réalisation estimé et le pourcentage de réalisation de la tâche en cours. Sélectionnez ensuite **EC Overview** dans la section Grafana. Examinez les tableaux de bord **Grid EC Job estimé Time to Completion** et **Grid EC Job Percentage Finted**.

◦ Utilisez cette commande pour afficher le statut d'un spécifique repair-data fonctionnement :

repair-data show-ec-repair-status --repair-id repair ID

◦ Utilisez cette commande pour lister toutes les réparations :

repair-data show-ec-repair-status

Les informations de sortie sont affichées, notamment repair ID, pour toutes les réparations précédentes et en cours.

2. Si le résultat indique que l'opération de réparation a échoué, utilisez le  $-\text{repair-id}$  option permettant de réessayer la réparation.

Cette commande relance une réparation de nœud ayant échoué à l'aide de l'ID de réparation 6949309319275667690 :

repair-data start-ec-node-repair --repair-id 6949309319275667690

Cette commande relance une réparation de volume en échec à l'aide de l'ID de réparation 6949309319275667690 :

```
repair-data start-ec-volume-repair --repair-id 6949309319275667690
```
#### **Une fois que vous avez terminé**

Dès que les nœuds déconnectés ont été désaffectés et que toutes les tâches de réparation de données ont été effectuées, vous pouvez désaffecter tous les nœuds de la grille connectés si nécessaire.

Ensuite, procédez comme suit après avoir effectué la procédure de mise hors service :

- Assurez-vous que les disques du nœud de la grille mis hors service sont nettoyés. Utilisez un outil ou un service d'effacement de données disponible dans le commerce pour supprimer définitivement et de manière sécurisée les données des lecteurs.
- Si vous désaffecté un nœud d'appliance et que les données de l'appliance étaient protégées à l'aide du chiffrement des nœuds, utilisez le programme d'installation de l'appliance StorageGRID pour effacer la configuration du serveur de gestion des clés (KMS transparent). Vous devez effacer la configuration KMS si vous souhaitez ajouter l'appliance à une autre grille. Pour obtenir des instructions, reportez-vous à la section ["Surveillez le chiffrement des nœuds en mode de maintenance".](https://docs.netapp.com/us-en/storagegrid-appliances/commonhardware/monitoring-node-encryption-in-maintenance-mode.html)

### <span id="page-19-0"></span>**Désaffectation des nœuds connectés**

Vous pouvez mettre hors service et supprimer définitivement les nœuds connectés à la grille.

#### **Avant de commencer**

- Vous comprenez les éléments à prendre en compte pour la mise hors service ["Nœuds d'administration, de](#page-3-0) [passerelle et d'archivage"](#page-3-0) et les considérations relatives au déclassement ["Nœuds de stockage"](#page-5-0).
- Vous avez réuni tous les documents requis.
- Vous avez vérifié qu'aucun travail de réparation de données n'est actif.
- Vous avez confirmé que la restauration du nœud de stockage n'est pas en cours dans la grille. Si c'est le

cas, attendez que toute reconstruction Cassandra effectuée dans le cadre de la restauration soit terminée. Vous pouvez ensuite procéder au déclassement.

- Vous avez vérifié que d'autres procédures de maintenance ne seront pas exécutées alors que la procédure de mise hors service du nœud est en cours d'exécution, à moins que la procédure de mise hors service du nœud soit interrompue.
- Vous avez la phrase secrète pour le provisionnement.
- Les nœuds de la grille sont connectés.
- La colonne **décomposition possible** du ou des nœuds que vous souhaitez désaffecter comporte une coche verte.

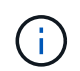

La mise hors service ne démarre pas si un ou plusieurs volumes sont hors ligne (démontés) ou s'ils sont en ligne (montés) mais en état d'erreur.

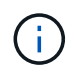

•

Si un ou plusieurs volumes sont déconnectés alors qu'une mise hors service est en cours, le processus de mise hors service se termine une fois ces volumes remis en ligne.

Tous les nœuds de la grille ont une état normal (vert) **8**. Si l'une de ces icônes apparaît dans la colonne **Santé**, vous devez essayer de résoudre le problème :

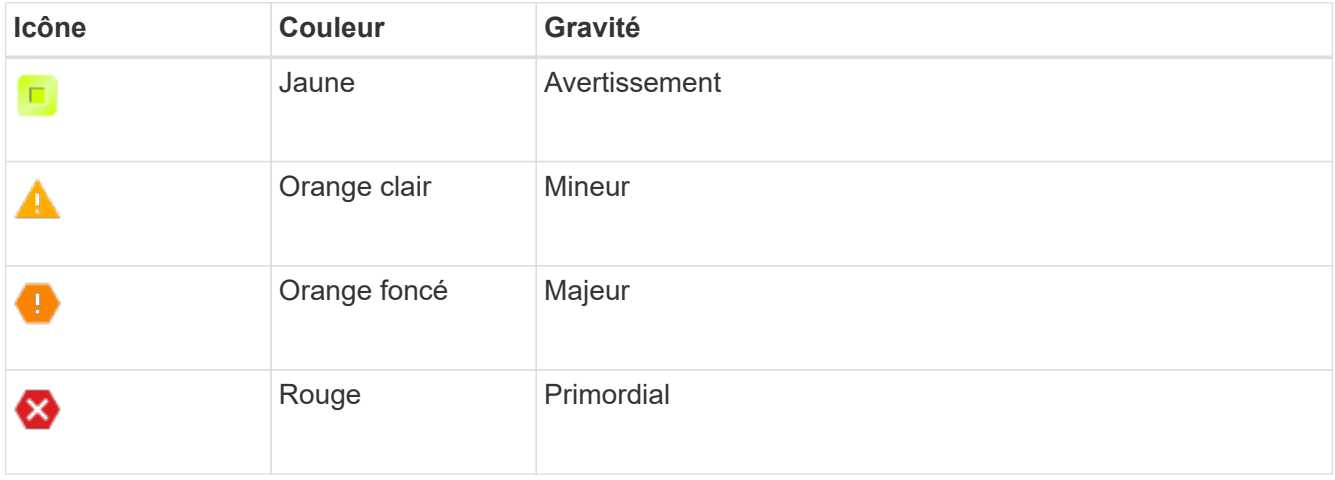

• Si vous avez précédemment mis hors service un nœud de stockage déconnecté, les tâches de réparation des données ont toutes été effectuées avec succès. Voir ["Vérifier les travaux de réparation des données".](#page-10-0)

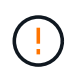

Ne supprimez pas la machine virtuelle ou d'autres ressources d'un nœud de grille avant d'y être invité dans cette procédure.

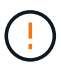

Soyez prudent lorsque vous désaffectez des nœuds de stockage dans un grid contenant des nœuds de métadonnées uniquement basés sur des logiciels. Si vous désaffectez tous les nœuds configurés pour stocker *les deux* objets et les métadonnées, la capacité de stockage des objets est supprimée de la grille. Voir ["Types de nœuds de stockage"](https://docs.netapp.com/fr-fr/storagegrid-118/primer/what-storage-node-is.html#types-of-storage-nodes) Pour plus d'informations sur les nœuds de stockage des métadonnées uniquement.

#### **Description de la tâche**

Lorsqu'un nœud est désaffecté, ses services sont désactivés et le nœud s'arrête automatiquement.

#### **Étapes**

- 1. Dans la page nœuds de décomposition, cochez la case correspondant à chaque nœud de grille que vous souhaitez désaffecter.
- 2. Saisissez la phrase secrète pour le provisionnement.

Le bouton **Start Decommission** est activé.

- 3. Sélectionnez **Démarrer la désaffectation**.
- 4. Vérifiez la liste des nœuds dans la boîte de dialogue de confirmation et sélectionnez **OK**.

La procédure de mise hors service du nœud démarre et la progression est affichée pour chaque nœud.

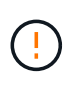

Ne mettez pas un nœud de stockage hors ligne après le démarrage de la procédure de mise hors service. La modification de l'état peut entraîner l'absence de copie de contenu vers d'autres emplacements.

5. Dès que le nouveau progiciel de récupération est disponible, sélectionnez le lien Package de récupération dans la bannière ou sélectionnez **MAINTENANCE** > **système** > **paquet de récupération** pour accéder à la page du progiciel de récupération. Ensuite, téléchargez le . zip fichier.

Voir ["Téléchargement du progiciel de restauration"](https://docs.netapp.com/fr-fr/storagegrid-118/maintain/downloading-recovery-package.html).

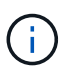

Téléchargez le progiciel de récupération dès que possible pour vous assurer que vous pouvez récupérer votre grille si un problème survient pendant la procédure de mise hors service.

6. Surveillez régulièrement la page nœuds de mise hors service pour vous assurer que tous les nœuds sélectionnés sont correctement mis hors service.

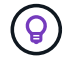

La désaffectation des nœuds de stockage peut prendre plusieurs jours ou semaines.

Lorsque toutes les tâches sont terminées, la liste de sélection de nœud apparaît à nouveau avec un message de réussite.

#### **Une fois que vous avez terminé**

Suivez cette procédure une fois la procédure de mise hors service du nœud terminée :

- 1. Suivez l'étape appropriée pour votre plate-forme. Par exemple :
	- **Linux** : vous pouvez détacher les volumes et supprimer les fichiers de configuration de nœud que vous avez créés lors de l'installation. Voir ["Installez StorageGRID sur Red Hat Enterprise Linux"](https://docs.netapp.com/fr-fr/storagegrid-118/rhel/index.html) et ["Installez](https://docs.netapp.com/fr-fr/storagegrid-118/ubuntu/index.html) [StorageGRID sur Ubuntu ou Debian".](https://docs.netapp.com/fr-fr/storagegrid-118/ubuntu/index.html)
	- **VMware** : vous pouvez utiliser l'option " Supprimer du disque " de vCenter pour supprimer la machine virtuelle. Il se peut également que vous deviez supprimer tous les disques de données qui sont indépendants de la machine virtuelle.
	- **Appliance StorageGRID** : le nœud de l'appliance revient automatiquement à un état non déployé où vous pouvez accéder au programme d'installation de l'appliance StorageGRID. Vous pouvez mettre l'appareil hors tension ou l'ajouter à un autre système StorageGRID.
- 2. Assurez-vous que les disques du nœud de la grille mis hors service sont nettoyés. Utilisez un outil ou un service d'effacement de données disponible dans le commerce pour supprimer définitivement et de manière sécurisée les données des lecteurs.

3. Si vous désaffecté un nœud d'appliance et que les données de l'appliance étaient protégées à l'aide du chiffrement des nœuds, utilisez le programme d'installation de l'appliance StorageGRID pour effacer la configuration du serveur de gestion des clés (KMS transparent). Vous devez effacer la configuration KMS si vous souhaitez ajouter l'appliance à une autre grille. Pour obtenir des instructions, reportez-vous à la section ["Surveillez le chiffrement des nœuds en mode de maintenance".](https://docs.netapp.com/us-en/storagegrid-appliances/commonhardware/monitoring-node-encryption-in-maintenance-mode.html)

## <span id="page-22-0"></span>**Interrompre et reprendre le processus de mise hors service des nœuds de stockage**

Si vous devez effectuer une deuxième procédure de maintenance, vous pouvez interrompre la procédure de mise hors service d'un nœud de stockage pendant certaines étapes. Une fois l'autre procédure terminée, vous pouvez reprendre la mise hors service.

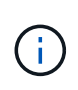

Le bouton **Pause** n'est activé que lorsque les étapes d'évaluation ILM ou de déclassement des données avec code d'effacement sont atteintes. Cependant, l'évaluation ILM (migration des données) continue à s'exécuter en arrière-plan.

#### **Avant de commencer**

- Vous êtes connecté au Grid Manager à l'aide d'un ["navigateur web pris en charge"](https://docs.netapp.com/fr-fr/storagegrid-118/admin/web-browser-requirements.html).
- Vous avez le ["Maintenance ou autorisation d'accès racine".](https://docs.netapp.com/fr-fr/storagegrid-118/admin/admin-group-permissions.html)

#### **Étapes**

1. Sélectionnez **MAINTENANCE** > **tâches** > **désaffectation**.

La page mise hors service s'affiche.

2. Sélectionnez **nœuds de mise hors service**.

La page nœuds de mise hors service s'affiche. Lorsque la procédure de mise hors service atteint l'une des étapes suivantes, le bouton **Pause** est activé.

- Évaluation des règles ILM
- Déclassement des données avec code d'effacement
- 3. Sélectionnez **Pause** pour suspendre la procédure.

L'étape en cours est mise en pause et le bouton **reprendre** est activé.

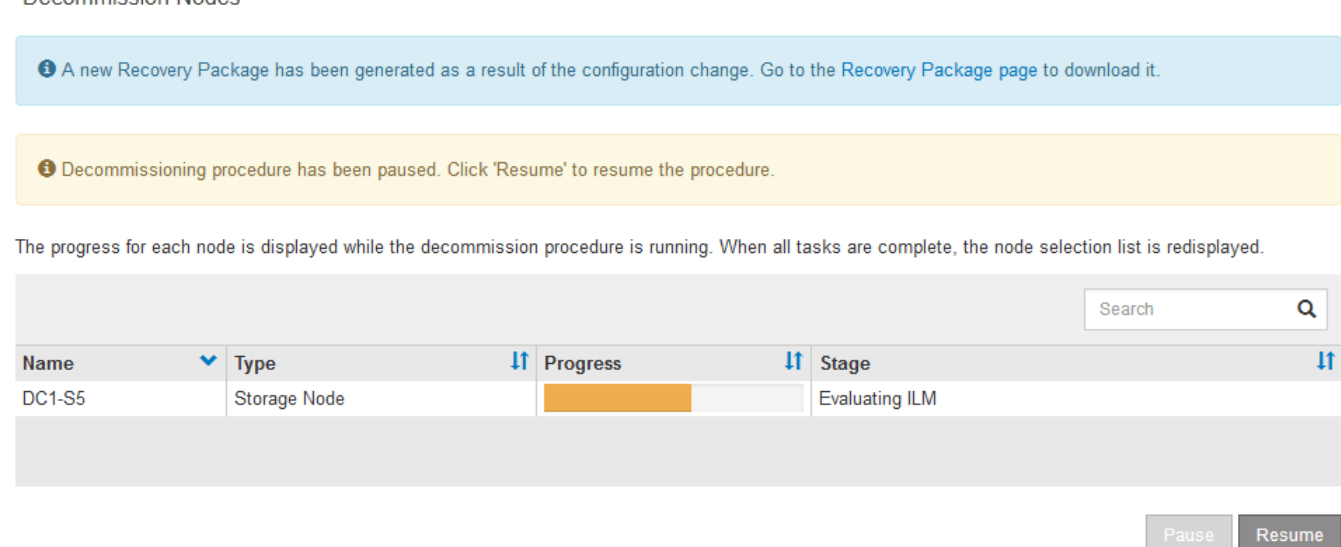

4. Une fois l'autre procédure de maintenance terminée, sélectionnez **reprendre** pour poursuivre la mise hors service.

## **Dépanner le déclassement des nœuds**

Si la procédure de mise hors service du nœud s'arrête à cause d'une erreur, vous pouvez prendre des étapes spécifiques pour résoudre le problème.

#### **Avant de commencer**

Decempiccion Nodec

Vous êtes connecté au Grid Manager à l'aide d'un ["navigateur web pris en charge"](https://docs.netapp.com/fr-fr/storagegrid-118/admin/web-browser-requirements.html).

#### **Description de la tâche**

Si vous arrêtez le nœud de la grille en cours de mise hors service, la tâche s'arrête jusqu'au redémarrage du nœud de la grille. Le nœud grid doit être en ligne.

#### **Étapes**

- 1. Sélectionnez **SUPPORT** > **Outils** > **topologie de grille**.
- 2. Dans l'arborescence de la topologie grille, développez chaque entrée de noeud de stockage et vérifiez que les services DDS et LDR sont tous deux en ligne.

Pour désaffecter les nœuds de stockage, tous les nœuds et tous les services doivent être sains au début du déclassement d'un nœud/site en ligne.

- 3. Pour afficher les tâches de grille actives, sélectionnez **Primary Admin Node** > **CMN** > **Grid Tasks** > **Overview**.
- 4. Vérifiez l'état de la tâche de grille de mise hors service.
	- a. Si l'état de la tâche de grille de déclassement indique un problème lors de l'enregistrement des ensembles de tâches de grille, sélectionnez **Primary Admin Node** > **CMN** > **Events** > **Overview**.
	- b. Vérifier le nombre de relais d'audit disponibles.

Si l'attribut Relais d'audit disponible est un ou plusieurs, le service CMN est connecté à au moins un service ADC. Les services ADC font office de relais d'audit.

Le service CMN doit être connecté à au moins un service ADC et une majorité (50 % plus un) des services

ADC du système StorageGRID doit être disponible pour qu'une tâche de grille passe d'une étape de déclassement à une autre et se termine.

a. Si le service CMN n'est pas connecté à suffisamment de services ADC, assurez-vous que les nœuds de stockage sont en ligne et vérifiez la connectivité réseau entre le nœud d'administration principal et les nœuds de stockage.

## <span id="page-24-0"></span>**Désaffecter le site**

## **Considérations relatives à la suppression d'un site**

Avant d'utiliser la procédure de mise hors service du site pour supprimer un site, vous devez prendre en compte les considérations.

#### **Que se passe-t-il lorsque vous désaffectez un site**

Lorsque vous désaffectez un site, StorageGRID supprime définitivement tous les nœuds du site et le site luimême du système StorageGRID.

Lorsque la procédure de mise hors service du site est terminée :

- Vous ne pouvez plus utiliser StorageGRID pour afficher ou accéder au site ou à l'un des nœuds du site.
- Vous ne pouvez plus utiliser de pools de stockage ou de profils de code d'effacement faisant référence au site. Lorsque StorageGRID décompresse un site, il supprime automatiquement ces pools de stockage et désactive ces profils de code d'effacement.

#### **Différences entre les procédures de mise hors service du site connecté et du site déconnecté**

Vous pouvez utiliser la procédure de mise hors service du site pour supprimer un site dans lequel tous les nœuds sont connectés à StorageGRID (appelé mise hors service du site connecté) ou pour supprimer un site dans lequel tous les nœuds sont déconnectés de StorageGRID (appelé mise hors service hors site déconnectée). Avant de commencer, vous devez comprendre les différences entre ces procédures.

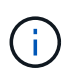

Si un site contient un mélange de connecté ( $\blacktriangledown$ ) et noeuds déconnectés ( $\blacktriangledown$  ou  $\heartsuit$ ), vous devez remettre tous les nœuds hors ligne en ligne.

- Une désaffectation de site connecté vous permet de supprimer un site opérationnel du système StorageGRID. Par exemple, vous pouvez effectuer une mise hors service du site connecté pour supprimer un site qui fonctionne mais qui n'est plus nécessaire.
- Lorsque StorageGRID supprime un site connecté, il gère les données d'objet du site à l'aide de ILM. Avant de pouvoir lancer la désaffectation d'un site connecté, vous devez supprimer ce site de toutes les règles ILM et activer une nouvelle règle ILM. Les processus ILM pour migrer les données d'objet et les processus internes pour supprimer un site peuvent se produire au même moment, mais la meilleure pratique consiste à exécuter la procédure ILM avant de démarrer la procédure de déclassement.
- Une désaffectation du site vous permet de supprimer un site défectueux du système StorageGRID. Par exemple, vous pouvez effectuer une mise hors service du site déconnecté pour retirer un site qui a été détruit par un incendie ou une inondation.

Lorsque StorageGRID supprime un site déconnecté, il considère que tous les nœuds sont irrécupérables et ne tentent pas de préserver les données. Toutefois, avant de pouvoir démarrer une mise hors service de site déconnecté, vous devez supprimer le site de toutes les règles ILM et activer une nouvelle règle ILM.

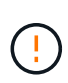

•

Avant d'effectuer une procédure de mise hors service hors site déconnectée, vous devez contacter votre ingénieur commercial NetApp. NetApp évaluera vos besoins avant d'activer toutes les étapes de l'assistant Decommission site. N'essayez pas de désaffecter le site si vous pensez qu'il est possible de récupérer le site ou de récupérer les données d'objet à partir du site.

#### **Conditions générales requises pour supprimer un site connecté ou déconnecté**

Avant de supprimer un site connecté ou déconnecté, vous devez connaître les exigences suivantes :

- Vous ne pouvez pas désaffecter un site qui inclut le nœud d'administration principal.
- Vous ne pouvez pas désaffecter un site qui inclut un nœud d'archivage.
- Vous ne pouvez pas désaffecter un site si l'un des nœuds dispose d'une interface appartenant à un groupe haute disponibilité (HA). Vous devez modifier le groupe haute disponibilité pour supprimer l'interface du nœud ou supprimer l'ensemble du groupe haute disponibilité.

Vous ne pouvez pas désaffecter un site si un nœud d'un autre site est déconnecté ( $\bigcirc$  ou  $\bigcirc$ ).

- Vous ne pouvez pas démarrer la procédure de mise hors service du site si une opération de réparation de nœud ec est en cours. Voir ["Vérifier les travaux de réparation des données"](#page-10-0) pour suivre les réparations de données codées par effacement.
- Pendant que la procédure de mise hors service du site est en cours d'exécution :
	- Vous ne pouvez pas créer de règles ILM faisant référence au site en cours de désaffectation. Vous ne pouvez pas non plus modifier une règle ILM existante pour faire référence au site.
	- Vous ne pouvez pas effectuer d'autres procédures de maintenance, telles que l'extension ou la mise à niveau.

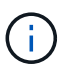

Si vous devez effectuer une autre procédure de maintenance pendant la mise hors service d'un site connecté, vous pouvez ["Interrompez la procédure pendant le retrait des](#page-22-0) [nœuds de stockage"](#page-22-0). Le bouton **Pause** n'est activé que lorsque les étapes d'évaluation ILM ou de déclassement des données avec code d'effacement sont atteintes. Cependant, l'évaluation ILM (migration des données) continue à s'exécuter en arrièreplan. Une fois la deuxième procédure d'entretien terminée, vous pouvez reprendre la mise hors service.

- Si vous devez récupérer un nœud après avoir lancé la procédure de mise hors service du site, vous devez contacter le service de support.
- Vous ne pouvez pas désaffecter plusieurs sites à la fois.
- Si le site inclut un ou plusieurs nœuds d'administration et que l'authentification unique (SSO) est activée pour votre système StorageGRID, vous devez supprimer toutes les approbations tierces pour le site de Active Directory Federation Services (AD FS).

#### **Exigences relatives à la gestion du cycle de vie des informations (ILM)**

Dans le cadre de la suppression d'un site, vous devez mettre à jour votre configuration ILM. L'assistant dédié au site de désaffection vous guide à travers un certain nombre d'étapes préalables pour vous assurer que :

<sup>•</sup> Vous ne pouvez pas désaffecter un site s'il contient un mélange de connecté ( $\bigcirc$ ) et déconnecté ( $\bigcirc$ ) ou ) nœuds.

- Le site n'est référencé par aucune politique ILM. Le cas échéant, vous devez modifier les règles ou créer et activer des règles avec de nouvelles règles ILM.
- Aucune règle ILM ne renvoie au site, même si ces règles ne sont utilisées dans aucune règle. Vous devez supprimer ou modifier toutes les règles qui font référence au site.

Lorsque StorageGRID décompresse le site, il désactive automatiquement les profils de code d'effacement inutilisés qui font référence au site et supprime automatiquement les pools de stockage inutilisés qui font référence au site. Si le pool de stockage tous les nœuds existe (StorageGRID 11.6 et versions antérieures), il est supprimé car il utilise tous les sites.

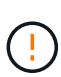

Avant de pouvoir supprimer un site, vous devrez peut-être créer de nouvelles règles ILM et activer une nouvelle politique ILM. Ces instructions supposent que vous connaissez bien le fonctionnement d'ILM et que vous connaissez déjà la création de pools de stockage, les profils de code d'effacement, les règles ILM, ainsi que la simulation et l'activation d'une stratégie ILM. Voir ["Gestion des objets avec ILM"](https://docs.netapp.com/fr-fr/storagegrid-118/ilm/index.html).

#### **Considérations relatives aux données d'objet sur un site connecté**

Si vous effectuez la mise hors service d'un site connecté, vous devez décider ce que vous devez faire avec les données d'objet existantes sur le site lorsque vous créez de nouvelles règles ILM et une nouvelle règle ILM. Vous pouvez effectuer l'une des opérations suivantes ou les deux :

• Déplacez les données d'objet du site sélectionné vers un ou plusieurs autres sites de votre grille.

**Exemple de déplacement de données** : supposons que vous souhaitiez désaffecter un site à Raleigh parce que vous avez ajouté un nouveau site à Sunnyvale. Dans cet exemple, vous voulez déplacer toutes les données d'objet de l'ancien site vers le nouveau site. Avant de mettre à jour vos règles ILM et vos règles ILM, vous devez vérifier la capacité sur les deux sites. Vous devez vous assurer que la capacité du site de Sunnyvale est suffisante pour prendre en charge les données objet depuis le site Raleigh, et que la capacité nécessaire à sa croissance future restera celle de Sunnyvale.

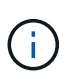

Pour assurer la disponibilité d'une capacité adéquate, vous devrez peut-être le faire ["développez une grille"](https://docs.netapp.com/fr-fr/storagegrid-118/expand/index.html) En ajoutant des volumes de stockage ou des nœuds de stockage à un site existant ou en ajoutant un nouveau site avant d'effectuer cette procédure.

• Supprimer les copies d'objet du site sélectionné.

**Exemple de suppression de données** : supposons que vous utilisez actuellement une règle ILM de 3 copies pour répliquer des données d'objet sur trois sites. Avant de désaffecter un site, vous pouvez créer une règle ILM à 2 copies pour stocker les données sur seulement deux sites. Lorsque vous activez une nouvelle règle ILM utilisant la règle à 2 copies, StorageGRID supprime les copies du troisième site car elles ne satisfont plus aux exigences ILM. Cependant, les données d'objet seront toujours protégées et la capacité des deux sites restants restera identique.

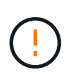

Ne créez jamais de règle ILM à copie unique pour la suppression d'un site. La règle ILM de création d'une seule copie répliquée pendant toute période met les données à risque de perte permanente. Si une seule copie répliquée d'un objet existe, cet objet est perdu en cas de défaillance ou d'erreur importante d'un noeud de stockage. De plus, lors des procédures de maintenance telles que les mises à niveau, l'accès à l'objet est temporairement perdu.

#### **Exigences supplémentaires relatives à la mise hors service d'un site connecté**

Avant que StorageGRID puisse supprimer un site connecté, vous devez vous assurer que :

• Tous les nœuds de votre système StorageGRID doivent avoir un état de connexion \* connecté\* ( $\blacktriangledown$ ), cependant, les nœuds peuvent avoir des alertes actives.

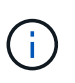

Vous pouvez exécuter les étapes 1-4 de l'assistant Decommission site si un ou plusieurs nœuds sont déconnectés. Toutefois, vous ne pouvez pas effectuer l'étape 5 de l'assistant, qui démarre le processus de mise hors service, sauf si tous les nœuds sont connectés.

- Si le site que vous souhaitez supprimer contient un nœud de passerelle ou un nœud d'administration utilisé pour l'équilibrage de charge, vous devrez peut-être le faire ["développez une grille"](https://docs.netapp.com/fr-fr/storagegrid-118/expand/index.html) pour ajouter un nouveau nœud équivalent sur un autre site. Assurez-vous que les clients peuvent vous connecter au nœud de remplacement avant de lancer la procédure de mise hors service du site.
- Si le site que vous prévoyez de supprimer contient un nœud de passerelle ou des nœuds d'administration qui se trouvent dans un groupe haute disponibilité, vous pouvez effectuer les étapes 1-4 de l'assistant dédié au site de mise hors service. Toutefois, vous ne pouvez pas effectuer l'étape 5 de l'assistant, qui démarre le processus de mise hors service, tant que vous n'avez pas supprimé ces nœuds de tous les groupes haute disponibilité. Si des clients existants se connectent à un groupe haute disponibilité incluant des nœuds du site, assurez-vous qu'ils peuvent continuer à se connecter à StorageGRID une fois le site supprimé.
- Si les clients se connectent directement aux nœuds de stockage du site que vous prévoyez de supprimer, assurez-vous qu'ils peuvent se connecter aux nœuds de stockage sur d'autres sites avant de lancer la procédure de mise hors service du site.
- Vous devez fournir suffisamment d'espace sur les sites restants pour prendre en charge toutes les données d'objet qui seront déplacées à cause des modifications apportées à une règle ILM active. Dans certains cas, vous devrez peut-être le faire ["développez une grille"](https://docs.netapp.com/fr-fr/storagegrid-118/expand/index.html) En ajoutant des nœuds de stockage, des volumes de stockage ou de nouveaux sites avant de pouvoir désaffecter un site connecté.
- Vous devez prévoir suffisamment de temps pour que la procédure de mise hors service soit terminée. Les processus ILM d'StorageGRID peuvent prendre plusieurs jours, semaines, voire plusieurs mois pour déplacer ou supprimer les données d'objet depuis le site avant la mise hors service du site.

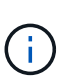

Le déplacement ou la suppression de données d'objet depuis un site peut prendre plusieurs jours, semaines, voire mois, en fonction de la quantité de données sur le site, de la charge sur votre système, des latences réseau et de la nature des modifications ILM requises.

• Dans la mesure du possible, vous devez exécuter les étapes 1-4 de l'assistant Decommission site dès que possible. La procédure de mise hors service se termine plus rapidement et avec moins d'interruptions et d'impacts sur les performances si vous permettez le déplacement des données depuis le site avant de démarrer la procédure de mise hors service réelle (en sélectionnant **Démarrer la mise hors service** à l'étape 5 de l'assistant).

#### **Exigences supplémentaires relatives à la mise hors service d'un site déconnecté**

Avant que StorageGRID puisse supprimer un site déconnecté, vous devez vérifier ce qui suit :

• Vous avez contacté votre ingénieur commercial NetApp. NetApp évaluera vos besoins avant d'activer toutes les étapes de l'assistant Decommission site.

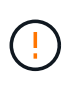

N'essayez pas de désaffecter le site si vous pensez qu'il est possible de récupérer le site ou de récupérer des données objet à partir du site. Voir ["Comment le support technique](https://docs.netapp.com/fr-fr/storagegrid-118/maintain/how-site-recovery-is-performed-by-technical-support.html) [récupère un site"](https://docs.netapp.com/fr-fr/storagegrid-118/maintain/how-site-recovery-is-performed-by-technical-support.html).

• Tous les nœuds du site doivent avoir un état de connexion de l'un des éléments suivants :

◦ **Inconnu** ( $\bullet$ ) : Pour une raison inconnue, un nœud est déconnecté ou les services du nœud sont arrêtés de manière inattendue. Par exemple, un service du nœud peut être arrêté, ou le nœud a perdu sa connexion réseau en raison d'une panne de courant ou d'une panne imprévue.

◦ \* Arrêt administratif\* ( $\bigcirc$ ) : Le nœud n'est pas connecté à la grille pour une raison attendue. Par exemple, le ou les services du nœud ont été normalement arrêtés.

- Tous les nœuds de tous les autres sites doivent avoir un état de connexion \* connecté\* ( $\blacktriangledown$ ), cependant, ces autres nœuds peuvent avoir des alertes actives.
- Vous devez comprendre que vous ne pourrez plus utiliser StorageGRID pour consulter ou récupérer toutes les données d'objet qui ont été stockées sur le site. Lorsque StorageGRID exécute cette procédure, il ne tente pas de préserver les données du site déconnecté.

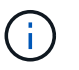

Si vos règles et règles ILM ont été conçues pour protéger contre la perte d'un seul site, des copies de vos objets existent toujours sur les sites restants.

• Vous devez comprendre que si le site contenait la seule copie d'un objet, l'objet est perdu et ne peut pas être récupéré.

#### **Considérations de cohérence lorsque vous supprimez un site**

La cohérence d'un compartiment S3 ou d'un conteneur Swift détermine si StorageGRID réplique intégralement les métadonnées d'objet sur tous les nœuds et tous les sites avant d'informer le client de la réussite de l'ingestion. La cohérence assure un équilibre entre la disponibilité des objets et la cohérence de ces objets entre plusieurs nœuds de stockage et sites.

Lorsque StorageGRID supprime un site, il doit s'assurer qu'aucune donnée n'est écrite sur le site supprimé. Par conséquent, elle remplace temporairement la cohérence de chaque compartiment ou conteneur. Une fois le processus de mise hors service du site démarré, StorageGRID utilise temporairement une cohérence forte entre les sites pour empêcher l'écriture des métadonnées d'objet sur le site.

Par conséquent, sachez que toute opération d'écriture, de mise à jour et de suppression du client qui se produit lors de la désaffectation d'un site peut échouer si plusieurs nœuds ne sont plus disponibles sur les sites restants.

### **Rassembler les matériaux nécessaires**

Avant de mettre un site hors service, vous devez obtenir les documents suivants.

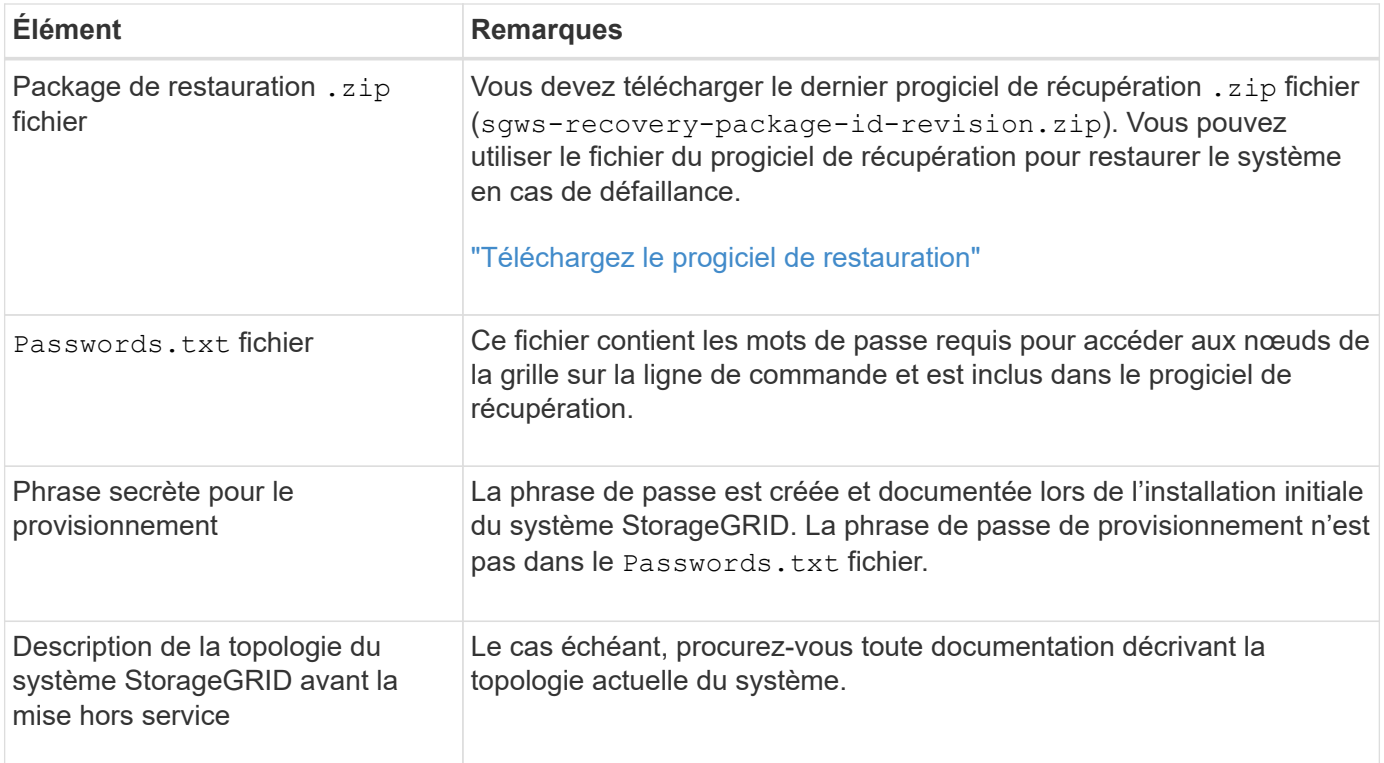

#### **Informations associées**

["Navigateurs Web pris en charge"](https://docs.netapp.com/fr-fr/storagegrid-118/admin/web-browser-requirements.html)

## **Étape 1 : sélectionnez site**

Pour déterminer si un site peut être déclassé, commencez par accéder à l'assistant Decommission site.

#### **Avant de commencer**

- Vous avez obtenu tous les matériaux requis.
- Vous avez examiné les considérations relatives à la suppression d'un site.
- Vous êtes connecté au Grid Manager à l'aide d'un ["navigateur web pris en charge"](https://docs.netapp.com/fr-fr/storagegrid-118/admin/web-browser-requirements.html).
- Vous avez le ["L'autorisation d'accès racine ou les autorisations Maintenance et ILM"](https://docs.netapp.com/fr-fr/storagegrid-118/admin/admin-group-permissions.html).

#### **Étapes**

- 1. Sélectionnez **MAINTENANCE** > **tâches** > **désaffectation**.
- 2. Sélectionnez **site de désaffection**.

L'étape 1 (Sélectionner le site) de l'assistant de site de désaffection s'affiche. Cette étape contient une liste alphabétique des sites de votre système StorageGRID.

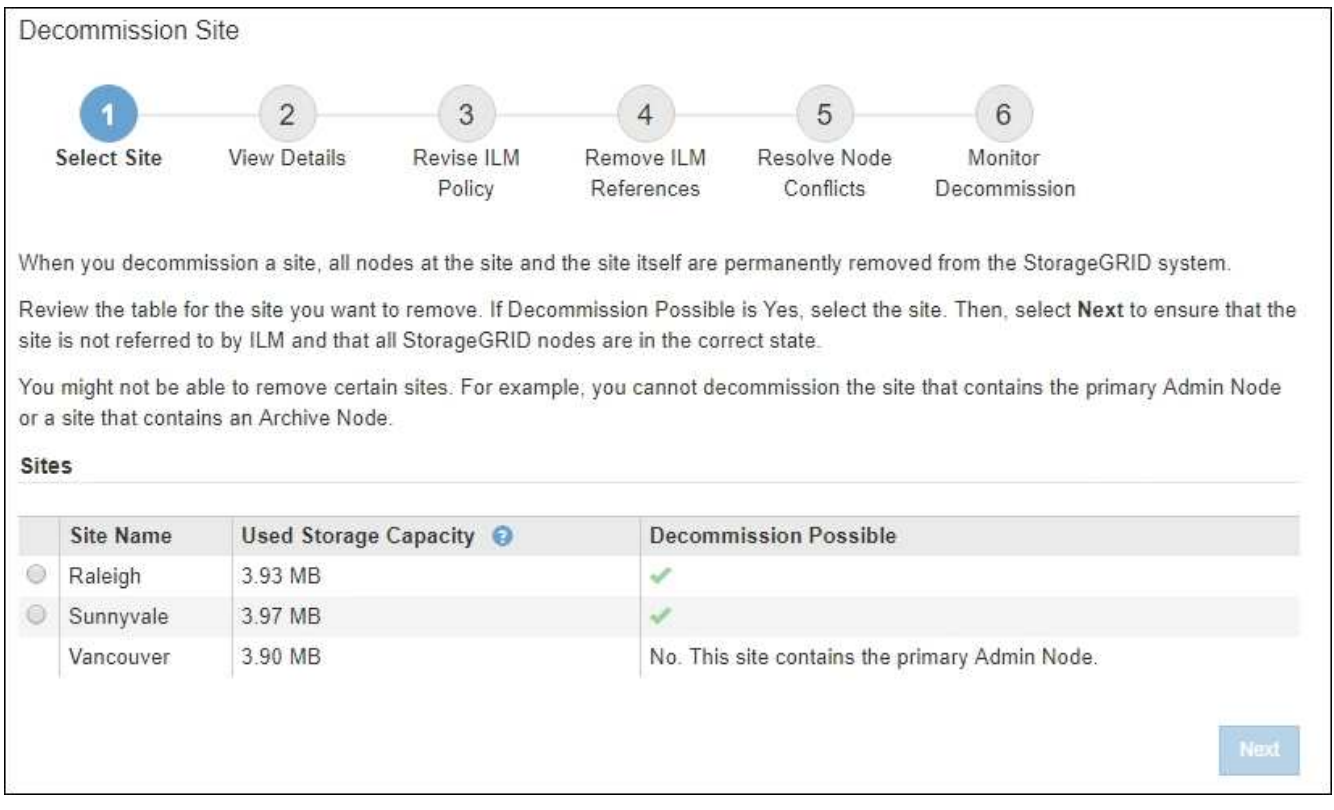

3. Affichez les valeurs de la colonne capacité de stockage \* utilisée pour déterminer la quantité de stockage actuellement utilisée pour les données d'objet de chaque site.

La capacité de stockage utilisée est une estimation. Si les nœuds sont hors ligne, la capacité de stockage utilisée est la dernière valeur connue du site.

- Dans le cas d'une désaffectation d'un site connecté, cette valeur représente la quantité de données d'objet à déplacer vers d'autres sites ou à supprimer via ILM avant de désaffecter ce site en toute sécurité.
- Dans le cas d'une désaffectation de site déconnectée, cette valeur représente la proportion de stockage de données de votre système qui deviendra inaccessible lorsque vous désaffectez ce site.

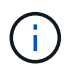

Si votre politique ILM a été conçue pour vous protéger contre la perte d'un seul site, des copies de vos données d'objet doivent toujours exister sur les sites restants.

4. Consultez les raisons de la colonne **Decommission possible** pour déterminer quels sites peuvent être désaffectés actuellement.

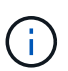

S'il y a plusieurs raisons pour lesquelles un site ne peut pas être désaffecté, la raison la plus critique est indiquée.

![](_page_30_Picture_97.jpeg)

![](_page_31_Picture_196.jpeg)

L'exemple montre un système StorageGRID avec trois sites. La coche verte  $(\vee)$ ) Pour les sites Raleigh et Sunnyvale indique que vous pouvez désaffecter ces sites. Cependant, vous ne pouvez pas désaffecter le site de Vancouver car il contient le nœud d'administration principal.

<span id="page-31-0"></span>1. Si une mise hors service est possible, sélectionnez le bouton radio du site.

Le bouton **Suivant** est activé.

2. Sélectionnez **Suivant**.

L'étape 2 (Détails de la vue) s'affiche.

## **Étape 2 : Détails de la vue**

À partir de l'étape 2 (Afficher les détails) de l'assistant Decommission site, vous pouvez vérifier quels nœuds sont inclus sur le site, voir combien d'espace a été utilisé sur chaque noeud de stockage et évaluer la quantité d'espace disponible sur les autres sites de votre grille.

#### **Avant de commencer**

Avant de désaffecter un site, vous devez vérifier la quantité de données d'objet présentes sur le site.

• Si vous effectuez une mise hors service d'un site connecté, vous devez connaître la quantité de données d'objet présentes sur le site avant de mettre à jour le ILM. En fonction des capacités de votre site et de vos besoins en termes de protection des données, vous pouvez créer de nouvelles règles ILM pour déplacer des données vers d'autres sites ou supprimer les données d'objet du site.

- Exécutez les extensions du nœud de stockage requises avant de démarrer la procédure de mise hors service si possible.
- Si vous effectuez une mise hors service de site déconnecté, vous devez comprendre combien de données d'objet deviennent définitivement inaccessibles lorsque vous supprimez le site.

![](_page_32_Picture_3.jpeg)

Si vous désaffectez un site, la règle ILM ne permet pas de déplacer ou de supprimer des données d'objet. Toutes les données conservées sur le site seront perdues. Toutefois, si votre politique ILM a été conçue pour protéger contre la perte d'un seul site, des copies de vos données d'objet existent toujours sur les sites restants. Voir ["Activer la protection contre la perte](https://docs.netapp.com/fr-fr/storagegrid-118/ilm/using-multiple-storage-pools-for-cross-site-replication.html) [de site".](https://docs.netapp.com/fr-fr/storagegrid-118/ilm/using-multiple-storage-pools-for-cross-site-replication.html)

#### **Étapes**

1. À partir de l'étape 2 (Afficher les détails), passez en revue tous les avertissements relatifs au site que vous avez sélectionné pour le supprimer.

![](_page_32_Figure_7.jpeg)

Un avertissement apparaît dans ces cas :

- Le site inclut un nœud de passerelle. Si les clients S3 et Swift se connectent actuellement à ce nœud, vous devez configurer un nœud équivalent sur un autre site. Assurez-vous que les clients peuvent se connecter au nœud de remplacement avant de poursuivre la procédure de mise hors service.
- Le site contient un mélange de connecté ( $\blacktriangledown$ ) et noeuds déconnectés ( $\blacktriangledown$  ou  $\bowtie$ ). Avant de pouvoir supprimer ce site, vous devez remettre tous les nœuds hors ligne en ligne.
- 2. Examinez les détails du site que vous avez sélectionné pour le supprimer.

![](_page_33_Picture_87.jpeg)

Les informations suivantes sont incluses pour le site sélectionné :

- Nombre de nœuds
- Espace utilisé total, espace libre et capacité de tous les nœuds de stockage du site.
	- Pour une mise hors service de site connecté, la valeur **espace utilisé** représente la quantité de données d'objet à déplacer vers d'autres sites ou à supprimer avec ILM.
	- Pour une mise hors service du site déconnecté, la valeur **espace utilisé** indique la quantité de données d'objet qui deviennent inaccessibles lorsque vous supprimez le site.
- Noms, types et États de connexion des nœuds :
	- (Connecté)
	- (Arrêt administratif)
	- (Inconnu)
- Détails sur chaque nœud :
	- Pour chaque nœud de stockage, quantité d'espace utilisée pour les données d'objet.
- Pour les nœuds d'administration et les nœuds de passerelle, que le nœud soit actuellement utilisé dans un groupe haute disponibilité (HA). Vous ne pouvez pas désaffecter un nœud d'administration ou un nœud de passerelle utilisé dans un groupe haute disponibilité. Avant de commencer la désaffectation, éditez les groupes haute disponibilité pour supprimer tous les nœuds du site ou supprimez le groupe haute disponibilité si seuls les nœuds sont inclus dans ce site. Pour obtenir des instructions, reportez-vous à la section ["Gestion des groupes haute disponibilité"](https://docs.netapp.com/fr-fr/storagegrid-118/admin/managing-high-availability-groups.html).
- 3. Dans la section Détails des autres sites de la page, évaluez la quantité d'espace disponible sur les autres sites de votre grille.

![](_page_34_Picture_135.jpeg)

Si vous désaffectez un site connecté et que vous prévoyez d'utiliser ILM pour déplacer les données d'objet depuis le site sélectionné (au lieu de simplement les supprimer), vous devez vous assurer que les autres sites disposent de la capacité suffisante pour prendre en charge les données déplacées et que la capacité adéquate reste adaptée à la croissance future.

![](_page_34_Picture_4.jpeg)

Un avertissement s'affiche si l'espace **utilisé** pour le site que vous souhaitez supprimer est supérieur à **l'espace libre total pour les autres sites**. Pour garantir que la capacité de stockage adéquate est disponible après le retrait du site, vous devrez peut-être procéder à une extension avant d'effectuer cette procédure.

4. Sélectionnez **Suivant**.

L'étape 3 (réviser la politique ILM) s'affiche.

## **Étape 3 : révision des règles ILM**

A partir de l'étape 3 (réviser les règles ILM) de l'assistant site de désaffectation, vous pouvez déterminer si le site est référencé par une stratégie ILM.

#### **Avant de commencer**

Vous comprenez bien comment ["Gestion des objets avec la solution ILM"](https://docs.netapp.com/fr-fr/storagegrid-118/ilm/index.html). Vous connaissez déjà la création de pools de stockage et de règles ILM, ainsi que la simulation et l'activation d'une stratégie ILM.

#### **Description de la tâche**

StorageGRID ne peut pas désaffecter un site si une règle ILM dans n'importe quelle règle (active ou inactive) fait référence à ce site.

Si une règle ILM fait référence au site que vous souhaitez désaffecter, vous devez supprimer ces règles ou les modifier pour qu'elles répondent aux exigences suivantes :

• Protégez intégralement toutes les données d'objet.

- Ne faites pas référence au site que vous êtes en train de désaffecter.
- N'utilisez pas de pools de stockage faisant référence au site ou l'option tous les sites.
- N'utilisez pas les profils de code d'effacement qui font référence au site.
- N'utilisez pas la règle Make 2 copies à partir d'installations StorageGRID 11.6 ou antérieures.

![](_page_35_Picture_4.jpeg)

Ne créez jamais de règle ILM à copie unique pour la suppression d'un site. La règle ILM de création d'une seule copie répliquée pendant toute période met les données à risque de perte permanente. Si une seule copie répliquée d'un objet existe, cet objet est perdu en cas de défaillance ou d'erreur importante d'un noeud de stockage. De plus, lors des procédures de maintenance telles que les mises à niveau, l'accès à l'objet est temporairement perdu.

![](_page_35_Picture_6.jpeg)

Si vous effectuez une *désaffectation de site connecté*, vous devez tenir compte de la manière dont StorageGRID doit gérer les données d'objet actuellement sur le site que vous souhaitez supprimer. Selon vos exigences en matière de protection des données, de nouvelles règles peuvent déplacer les données d'objet existantes vers d'autres sites ou supprimer toute copie d'objet supplémentaire qui n'est plus nécessaire.

Contactez le support technique si vous avez besoin d'aide pour concevoir une nouvelle politique.

#### **Étapes**

- 1. À partir de l'étape 3 (réviser les règles ILM), déterminez si des règles ILM font référence au site que vous avez choisi de désaffecter.
- 2. Si aucune stratégie n'est répertoriée, sélectionnez **Suivant** pour accéder à ["Étape 4 : supprimer les](#page-36-0) [références ILM".](#page-36-0)
- 3. Si une ou plusieurs règles ILM *active* sont répertoriées, clonez chaque règle existante ou créez de nouvelles règles qui ne référencent pas le site mis hors service :
	- a. Sélectionnez le lien de la règle dans la colonne Nom de la règle.

La page de détails de la politique ILM s'affiche dans un nouvel onglet de navigateur. La page site de désaffection reste ouverte dans l'onglet autre.

- b. Suivez les directives et instructions suivantes si nécessaire :
	- Utilisation des règles ILM :
		- ["Créez un ou plusieurs pools de stockage"](https://docs.netapp.com/fr-fr/storagegrid-118/ilm/creating-storage-pool.html) qui ne font pas référence au site.
		- ["Modifier ou remplacer des règles"](https://docs.netapp.com/fr-fr/storagegrid-118/ilm/working-with-ilm-rules-and-ilm-policies.html) qui se rapportent au site.

![](_page_35_Picture_19.jpeg)

Ne sélectionnez pas la règle **make 2 copies** car cette règle utilise le pool de stockage **All Storage Nodes**, qui n'est pas autorisé.

- Utilisation des règles ILM :
	- ["Cloner une règle ILM existante"](https://docs.netapp.com/fr-fr/storagegrid-118/ilm/working-with-ilm-rules-and-ilm-policies.html#clone-ilm-policy) ou ["Création d'une règle ILM"](https://docs.netapp.com/fr-fr/storagegrid-118/ilm/creating-ilm-policy.html).
	- Assurez-vous que la règle par défaut et les autres règles ne font pas référence au site.

![](_page_35_Picture_24.jpeg)

Vous devez confirmer que les règles ILM sont dans l'ordre correct. Lorsque la stratégie est activée, les objets nouveaux et existants sont évalués par les règles dans l'ordre indiqué, à partir du haut.

c. Ingérer des objets de test et simuler la règle pour s'assurer que les règles correctes sont appliquées.

![](_page_36_Picture_1.jpeg)

Les erreurs de la règle ILM peuvent entraîner des pertes de données irrécupérables. Examinez attentivement et simulez la stratégie avant de l'activer pour confirmer qu'elle fonctionnera comme prévu.

Lorsque vous activez une nouvelle règle ILM, StorageGRID l'utilise pour gérer tous les objets, y compris les objets existants et les objets récemment ingérées. Avant d'activer une nouvelle règle ILM, vérifiez toutes les modifications du placement des objets répliqués et soumis au code d'effacement. La modification de l'emplacement d'un objet existant peut entraîner des problèmes de ressources temporaires lorsque les nouveaux placements sont évalués et implémentés.

d. Activez les nouvelles stratégies et assurez-vous que les anciennes sont inactives.

Si vous souhaitez activer plusieurs règles, ["Suivez la procédure de création des balises de règles ILM"](https://docs.netapp.com/fr-fr/storagegrid-118/ilm/creating-ilm-policy.html#activate-ilm-policy).

Si vous effectuez une mise hors service du site connecté, StorageGRID commence à supprimer les données d'objet du site sélectionné dès que vous activez la nouvelle règle ILM. Le déplacement ou la suppression de toutes les copies d'objet peut prendre plusieurs semaines. Vous pouvez démarrer en toute sécurité une mise hors service d'un site alors que les données d'objet existent toujours sur le site. Toutefois, la procédure de mise hors service est plus rapide et avec moins de perturbations et d'impacts sur les performances si vous permet de déplacer les données depuis le site avant de démarrer la procédure de mise hors service (En sélectionnant **Start Decommission** à l'étape 5 de l'assistant).

- 4. Pour chaque règle *inactive*, modifiez-la ou supprimez-la en sélectionnant d'abord le lien de chaque règle comme décrit dans les étapes précédentes.
	- ["Modifiez la stratégie"](https://docs.netapp.com/fr-fr/storagegrid-118/ilm/working-with-ilm-rules-and-ilm-policies.html#edit-ilm-policy) il ne fait donc pas référence au site à mettre hors service.
	- ["Supprimer une stratégie".](https://docs.netapp.com/fr-fr/storagegrid-118/ilm/working-with-ilm-rules-and-ilm-policies.html#remove-ilm-policy)
- 5. Lorsque vous avez terminé d'apporter des modifications aux règles et règles ILM, plus aucune règle ne doit être répertoriée à l'étape 3 (réviser les règles ILM). Sélectionnez **Suivant**.

L'étape 4 (Supprimer les références ILM) s'affiche.

### <span id="page-36-0"></span>**Étape 4 : supprimer les références ILM**

À partir de l'étape 4 (Supprimer les références ILM) de l'assistant site de désaffectation, vous devez supprimer ou modifier toutes les règles ILM inutilisées qui font référence au site, même si ces règles ne sont pas utilisées dans une stratégie ILM.

#### **Étapes**

1. Déterminez si des règles ILM inutilisées font référence au site.

Si des règles ILM sont répertoriées, elles font toujours référence au site, mais ne sont utilisées dans aucune règle.

![](_page_37_Picture_0.jpeg)

Lorsque StorageGRID décompresse le site, il désactive automatiquement les profils de code d'effacement inutilisés qui font référence au site et supprime automatiquement les pools de stockage inutilisés qui font référence au site. Le pool de stockage tous les nœuds de stockage (StorageGRID 11.6 et versions antérieures) est supprimé car il utilise le site tous les sites.

- 2. Modifier ou supprimer chaque règle inutilisée :
	- Pour modifier une règle, accédez à la page de règles ILM et mettez à jour tous les placements qui utilisent un profil de code d'effacement ou un pool de stockage faisant référence au site. Ensuite, revenez à **étape 4 (Supprimer les références ILM)**.
	- Pour supprimer une règle, sélectionnez l'icône de corbeille **me** Et sélectionnez OK.

![](_page_37_Picture_5.jpeg)

Vous devez supprimer la règle **make 2 copies** avant de pouvoir désaffecter un site.

- 3. Vérifiez qu'aucune règle ILM inutilisée ne fait référence au site et que le bouton **Suivant** est activé.
- 4. Sélectionnez **Suivant**.

![](_page_37_Picture_9.jpeg)

Les pools de stockage et les profils de code d'effacement qui font référence au site ne seront plus valides après la suppression du site. Lorsque StorageGRID décompresse le site, il désactive automatiquement les profils de code d'effacement inutilisés qui font référence au site et supprime automatiquement les pools de stockage inutilisés qui font référence au site. Le pool de stockage tous les nœuds de stockage (StorageGRID 11.6 et versions antérieures) est supprimé car il utilise le site tous les sites.

L'étape 5 (résoudre les conflits de nœuds) s'affiche.

## **Étape 5 : résoudre les conflits de nœuds (et démarrer la mise hors service)**

À partir de l'étape 5 (résoudre les conflits de nœuds) de l'assistant site de mise hors service, vous pouvez déterminer si des nœuds de votre système StorageGRID sont déconnectés ou si des nœuds du site sélectionné appartiennent à un groupe haute disponibilité (HA). Après la résolution d'un conflit de nœud, vous démarrez la procédure de mise hors service à partir de cette page.

#### **Avant de commencer**

Vous devez vous assurer que tous les nœuds de votre système StorageGRID sont dans l'état approprié, comme suit :

• Tous les nœuds de votre système StorageGRID doivent être connectés ( $\blacktriangleright$ ).

![](_page_37_Picture_17.jpeg)

Si vous effectuez une mise hors service du site déconnecté, tous les nœuds du site que vous supprimez doivent être déconnectés et tous les nœuds de tous les autres sites doivent être connectés.

![](_page_37_Picture_19.jpeg)

La mise hors service ne démarre pas si un ou plusieurs volumes sont hors ligne (démontés) ou s'ils sont en ligne (montés) mais en état d'erreur.

![](_page_38_Picture_0.jpeg)

Si un ou plusieurs volumes sont déconnectés alors qu'une mise hors service est en cours, le processus de mise hors service se termine une fois ces volumes remis en ligne.

• Aucun nœud sur le site que vous supprimez peut avoir une interface appartenant à un groupe haute disponibilité.

#### **Description de la tâche**

Si un nœud est répertorié pour l'étape 5 (résoudre les conflits de nœud), vous devez corriger le problème avant de pouvoir démarrer la mise hors service.

Avant de commencer la procédure de mise hors service du site à partir de cette page, prenez en compte les considérations suivantes :

• Vous devez prévoir suffisamment de temps pour que la procédure de mise hors service soit terminée.

![](_page_38_Picture_7.jpeg)

Le déplacement ou la suppression de données d'objet depuis un site peut prendre plusieurs jours, semaines, voire mois, en fonction de la quantité de données sur le site, de la charge sur votre système, des latences réseau et de la nature des modifications ILM requises.

- Pendant que la procédure de mise hors service du site est en cours d'exécution :
	- Vous ne pouvez pas créer de règles ILM faisant référence au site en cours de désaffectation. Vous ne pouvez pas non plus modifier une règle ILM existante pour faire référence au site.
	- Vous ne pouvez pas effectuer d'autres procédures de maintenance, telles que l'extension ou la mise à niveau.

![](_page_38_Picture_12.jpeg)

Si vous devez effectuer une autre procédure de maintenance lors de la mise hors service d'un site connecté, vous pouvez interrompre la procédure pendant que les nœuds de stockage sont supprimés. Le bouton **Pause** est activé pendant l'étape "données répliquées et codées d'effacement de la désaffectation".

◦ Si vous devez récupérer un nœud après avoir lancé la procédure de mise hors service du site, vous devez contacter le service de support.

#### **Étapes**

1. Passez en revue la section noeuds déconnectés de l'étape 5 (résoudre les conflits de nœuds) pour déterminer si les nœuds de votre système StorageGRID ont un état de connexion inconnu ( $\bullet$ ) Ou administratif  $($ 

![](_page_39_Figure_1.jpeg)

Before you can decommission the site, you must ensure the following:

- All nodes in your StorageGRID system are connected. Note: If you are performing a disconnected site decommission, all nodes at the site you are removing must be disconnected.
- . No node at the selected site belongs to a high availability (HA) group.

If a node is listed in either table, you must correct the issue before you can continue.

![](_page_39_Picture_72.jpeg)

2. Si un nœud est déconnecté, remettre en ligne.

Voir la ["Procédures de nœud"](https://docs.netapp.com/fr-fr/storagegrid-118/maintain/grid-node-procedures.html). Contactez le support technique si vous avez besoin d'aide.

3. Lorsque tous les nœuds déconnectés ont été remis en ligne, passez en revue la section HA Groups de l'étape 5 (résoudre les conflits de nœuds).

Ce tableau répertorie tous les nœuds du site sélectionné qui appartiennent à un groupe haute disponibilité (HA).

Previous

![](_page_40_Figure_1.jpeg)

Before you can decommission the site, you must ensure the following:

- All nodes in your StorageGRID system are connected. Note: If you are performing a disconnected site decommission, all nodes at the site you are removing must be disconnected.
- No node at the selected site belongs to a high availability (HA) group.

If a node is listed in either table, you must correct the issue before you can continue.

![](_page_40_Picture_81.jpeg)

![](_page_40_Picture_82.jpeg)

- 4. Si des nœuds sont répertoriés, effectuez l'une des opérations suivantes :
	- Modifiez chaque groupe haute disponibilité affecté afin de supprimer l'interface de nœud.
	- Supprimez un groupe haute disponibilité qui inclut uniquement les nœuds de ce site. Voir les instructions d'administration de StorageGRID.

Si tous les nœuds sont connectés et qu'aucun nœud du site sélectionné n'est utilisé dans un groupe HA, le champ **phrase de passe d'approvisionnement** est activé.

5. Saisissez la phrase secrète pour le provisionnement.

Le bouton **Start Decommission** devient activé.

![](_page_41_Figure_1.jpeg)

Before you can decommission the site, you must ensure the following:

- All nodes in your StorageGRID system are connected. Note: If you are performing a disconnected site decommission, all nodes at the site you are removing must be offline.
- . No node at the selected site belongs to a high availability (HA) group.

If a node is listed in either table, you must correct the issue before you can continue.

![](_page_41_Picture_55.jpeg)

6. Si vous êtes prêt à démarrer la procédure de mise hors service du site, sélectionnez **Start Decommission**.

Un avertissement répertorie le site et les nœuds qui seront supprimés. Nous vous rappelons qu'il peut prendre des jours, des semaines, voire des mois pour supprimer complètement le site.

## A Warning

The following site and its nodes have been selected for decommissioning and will be permanently removed from the StorageGRID system:

Data Center 3

- DC3-S1
- $-DC3-S2$
- $\cdot$  DC3-S3

When StorageGRID removes a site, it temporarily uses strong-site consistency to prevent object metadata from being written to the site being removed. Client write and delete operations can fail if multiple nodes become unavailable at the remaining sites.

This procedure might take days, weeks, or even months to complete. Select Maintenance > Decommission to monitor the decommission progress.

Do you want to continue?

![](_page_42_Picture_87.jpeg)

7. Vérifiez l'avertissement. Si vous êtes prêt à commencer, sélectionnez **OK**.

Un message apparaît au fur et à mesure que la nouvelle configuration de grille est générée. Ce processus peut prendre un certain temps, selon le type et le nombre de nœuds de la grille désaffectés.

![](_page_42_Picture_88.jpeg)

Lorsque la nouvelle configuration de grille a été générée, l'étape 6 (Monitor Decommission) s'affiche.

Le bouton **Previous** reste désactivé jusqu'à ce que la mise hors service soit terminée.

## **Étape 6 : surveiller la mise hors service**

À partir de l'étape 6 (Monitor Decommission) de l'assistant de page site de désaffection, vous pouvez surveiller la progression du site à mesure que celui-ci est supprimé.

#### **Description de la tâche**

Lorsque StorageGRID supprime un site connecté, il supprime des nœuds dans l'ordre suivant :

- 1. Nœuds de passerelle
- 2. Nœuds d'administration
- 3. Nœuds de stockage

Lorsque StorageGRID supprime un site déconnecté, il supprime des nœuds dans l'ordre suivant :

- 1. Nœuds de passerelle
- 2. Nœuds de stockage
- 3. Nœuds d'administration

La suppression de chaque nœud de passerelle ou d'un nœud d'administration peut prendre quelques minutes ou une heure. En revanche, les nœuds de stockage peuvent prendre des jours ou des semaines.

#### **Étapes**

1. Dès qu'un nouveau progiciel de récupération a été généré, téléchargez le fichier.

![](_page_43_Figure_10.jpeg)

download it.

![](_page_43_Picture_12.jpeg)

Téléchargez le progiciel de récupération dès que possible pour vous assurer que vous pouvez récupérer votre grille si un problème survient pendant la procédure de mise hors service.

- a. Sélectionnez le lien dans le message ou sélectionnez **MAINTENANCE** > **système** > **paquet de récupération**.
- b. Téléchargez le . zip fichier.

Reportez-vous aux instructions pour ["Téléchargement du progiciel de restauration".](https://docs.netapp.com/fr-fr/storagegrid-118/maintain/downloading-recovery-package.html)

![](_page_43_Picture_17.jpeg)

Le fichier du progiciel de récupération doit être sécurisé car il contient des clés de cryptage et des mots de passe qui peuvent être utilisés pour obtenir des données du système StorageGRID.

2. À l'aide du diagramme de déplacement des données, surveillez le déplacement des données d'objet de ce site vers d'autres sites.

Le déplacement des données a commencé lorsque vous avez activé la nouvelle règle ILM à l'étape 3 (réviser la politique ILM). Un déplacement des données sera effectué tout au long de la procédure de mise hors service.

![](_page_44_Figure_1.jpeg)

3. Dans la section progression du nœud de la page, surveillez la progression de la procédure de mise hors service lorsque les nœuds sont supprimés.

Lorsqu'un nœud de stockage est supprimé, chaque nœud passe par une série d'étapes. Si la plupart de ces étapes se produisent rapidement, voire de façon imperceptible, vous devrez peut-être attendre des jours, voire des semaines, pour les autres étapes, et déterminer le volume de données à déplacer. Du temps supplémentaire est nécessaire pour gérer les données codées et réévaluer les règles ILM.

![](_page_44_Picture_53.jpeg)

Si vous surveillez la progression de la désaffectation d'un site connecté, consultez ce tableau pour comprendre les étapes de mise hors service d'un nœud de stockage :

![](_page_45_Picture_129.jpeg)

Si vous surveillez la progression d'une mise hors service d'un site déconnecté, consultez ce tableau pour connaître les étapes de mise hors service d'un nœud de stockage :

![](_page_45_Picture_130.jpeg)

![](_page_46_Picture_92.jpeg)

- 4. Une fois que tous les nœuds ont atteint l'étape terminée, attendez la fin des opérations de désaffectation du site restantes.
	- Pendant l'étape **réparer Cassandra**, StorageGRID effectue les réparations nécessaires aux clusters Cassandra qui restent dans votre réseau. Ces réparations peuvent prendre plusieurs jours ou plus, selon le nombre de nœuds de stockage restants dans votre grid.

#### **Decommission Site Progress**

![](_page_46_Picture_93.jpeg)

- Au cours de l'étape **Désactiver les profils EC et Supprimer les pools de stockage**, les modifications ILM suivantes sont apportées :
	- Tous les profils de code d'effacement faisant référence au site sont désactivés.
	- Tous les pools de stockage auxquels le site fait référence sont supprimés.

![](_page_46_Picture_8.jpeg)

Le pool de stockage tous les nœuds (StorageGRID 11.6 et versions antérieures) est également supprimé car il utilise le site tous les sites.

◦ Enfin, lors de l'étape **Remove Configuration**, toutes les références restantes au site et à ses nœuds sont supprimées du reste de la grille.

#### **Decommission Site Progress**

![](_page_47_Picture_86.jpeg)

5. Une fois la procédure de mise hors service terminée, la page site de mise hors service affiche un message de réussite et le site supprimé n'est plus affiché.

![](_page_47_Figure_3.jpeg)

You might not be able to remove certain sites. For example, you cannot decommission the site that contains the primary Admin Node or a site that contains an Archive Node.

#### **Sites**

![](_page_47_Picture_87.jpeg)

#### **Une fois que vous avez terminé**

Effectuez les tâches suivantes une fois la procédure de mise hors service du site terminée :

- Assurez-vous que les disques de tous les nœuds de stockage du site mis hors service sont nettoyés. Utilisez un outil ou un service d'effacement de données disponible dans le commerce pour supprimer définitivement et de manière sécurisée les données des lecteurs.
- Si le site inclut un ou plusieurs nœuds d'administration et que l'authentification unique (SSO) est activée pour votre système StorageGRID, supprimez toutes les approbations de tiers de confiance pour le site de Active Directory Federation Services (AD FS).
- Une fois que les nœuds ont été mis hors tension automatiquement dans le cadre de la procédure de mise

hors service du site connecté, supprimez les machines virtuelles associées.

#### **Informations sur le copyright**

Copyright © 2024 NetApp, Inc. Tous droits réservés. Imprimé aux États-Unis. Aucune partie de ce document protégé par copyright ne peut être reproduite sous quelque forme que ce soit ou selon quelque méthode que ce soit (graphique, électronique ou mécanique, notamment par photocopie, enregistrement ou stockage dans un système de récupération électronique) sans l'autorisation écrite préalable du détenteur du droit de copyright.

Les logiciels dérivés des éléments NetApp protégés par copyright sont soumis à la licence et à l'avis de nonresponsabilité suivants :

CE LOGICIEL EST FOURNI PAR NETAPP « EN L'ÉTAT » ET SANS GARANTIES EXPRESSES OU TACITES, Y COMPRIS LES GARANTIES TACITES DE QUALITÉ MARCHANDE ET D'ADÉQUATION À UN USAGE PARTICULIER, QUI SONT EXCLUES PAR LES PRÉSENTES. EN AUCUN CAS NETAPP NE SERA TENU POUR RESPONSABLE DE DOMMAGES DIRECTS, INDIRECTS, ACCESSOIRES, PARTICULIERS OU EXEMPLAIRES (Y COMPRIS L'ACHAT DE BIENS ET DE SERVICES DE SUBSTITUTION, LA PERTE DE JOUISSANCE, DE DONNÉES OU DE PROFITS, OU L'INTERRUPTION D'ACTIVITÉ), QUELLES QU'EN SOIENT LA CAUSE ET LA DOCTRINE DE RESPONSABILITÉ, QU'IL S'AGISSE DE RESPONSABILITÉ CONTRACTUELLE, STRICTE OU DÉLICTUELLE (Y COMPRIS LA NÉGLIGENCE OU AUTRE) DÉCOULANT DE L'UTILISATION DE CE LOGICIEL, MÊME SI LA SOCIÉTÉ A ÉTÉ INFORMÉE DE LA POSSIBILITÉ DE TELS DOMMAGES.

NetApp se réserve le droit de modifier les produits décrits dans le présent document à tout moment et sans préavis. NetApp décline toute responsabilité découlant de l'utilisation des produits décrits dans le présent document, sauf accord explicite écrit de NetApp. L'utilisation ou l'achat de ce produit ne concède pas de licence dans le cadre de droits de brevet, de droits de marque commerciale ou de tout autre droit de propriété intellectuelle de NetApp.

Le produit décrit dans ce manuel peut être protégé par un ou plusieurs brevets américains, étrangers ou par une demande en attente.

LÉGENDE DE RESTRICTION DES DROITS : L'utilisation, la duplication ou la divulgation par le gouvernement sont sujettes aux restrictions énoncées dans le sous-paragraphe (b)(3) de la clause Rights in Technical Data-Noncommercial Items du DFARS 252.227-7013 (février 2014) et du FAR 52.227-19 (décembre 2007).

Les données contenues dans les présentes se rapportent à un produit et/ou service commercial (tel que défini par la clause FAR 2.101). Il s'agit de données propriétaires de NetApp, Inc. Toutes les données techniques et tous les logiciels fournis par NetApp en vertu du présent Accord sont à caractère commercial et ont été exclusivement développés à l'aide de fonds privés. Le gouvernement des États-Unis dispose d'une licence limitée irrévocable, non exclusive, non cessible, non transférable et mondiale. Cette licence lui permet d'utiliser uniquement les données relatives au contrat du gouvernement des États-Unis d'après lequel les données lui ont été fournies ou celles qui sont nécessaires à son exécution. Sauf dispositions contraires énoncées dans les présentes, l'utilisation, la divulgation, la reproduction, la modification, l'exécution, l'affichage des données sont interdits sans avoir obtenu le consentement écrit préalable de NetApp, Inc. Les droits de licences du Département de la Défense du gouvernement des États-Unis se limitent aux droits identifiés par la clause 252.227-7015(b) du DFARS (février 2014).

#### **Informations sur les marques commerciales**

NETAPP, le logo NETAPP et les marques citées sur le site<http://www.netapp.com/TM>sont des marques déposées ou des marques commerciales de NetApp, Inc. Les autres noms de marques et de produits sont des marques commerciales de leurs propriétaires respectifs.